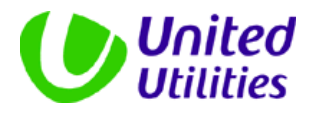

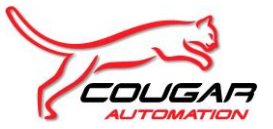

# **Software Design Specification**

**For**

**Tyldesley UID - East Lancs - Chemical Storage and Dosing - PLC05**

**For**

**United Utilities PLC**

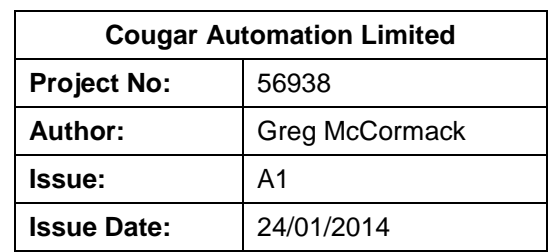

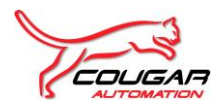

## **Table of Contents**

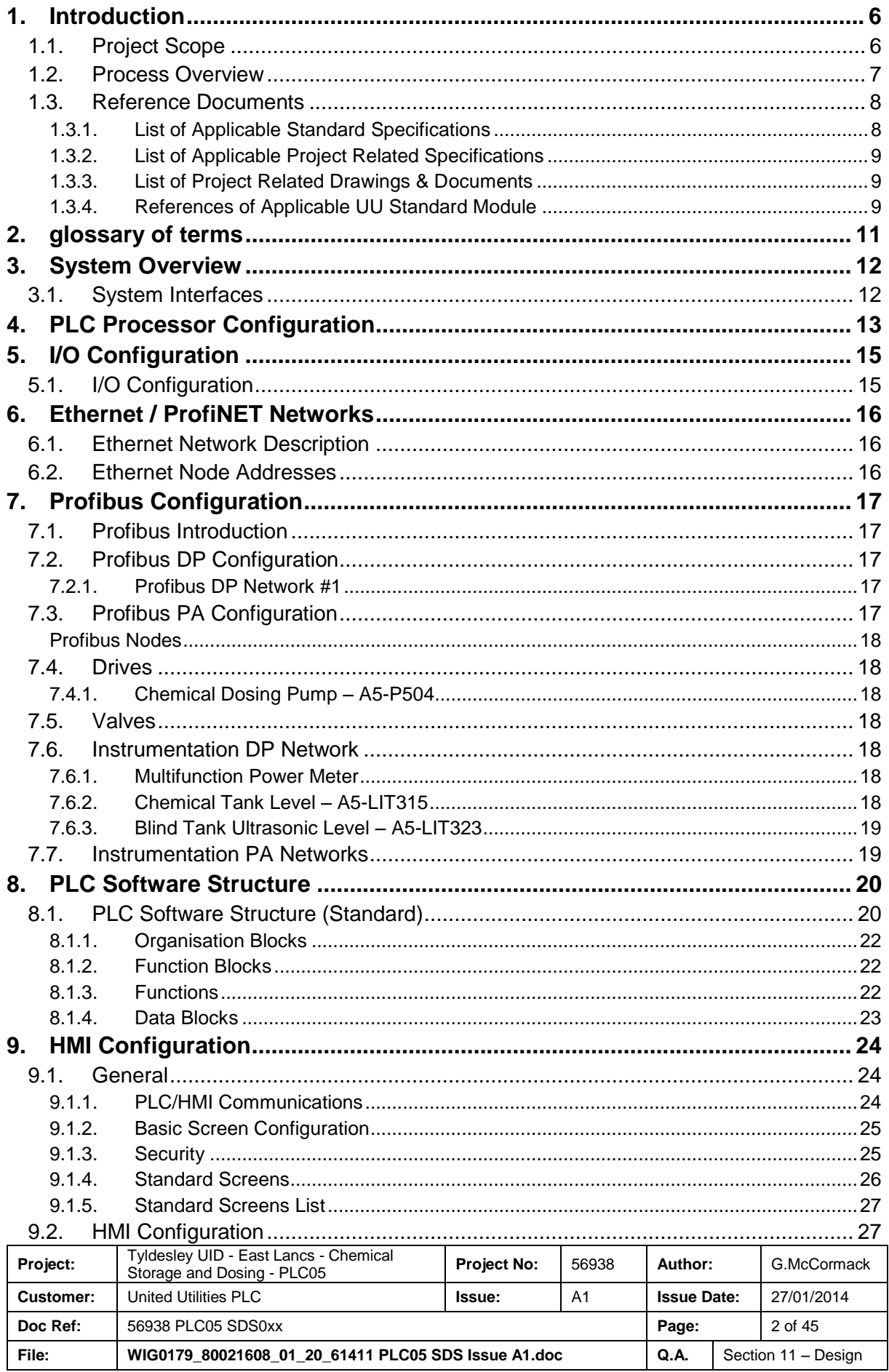

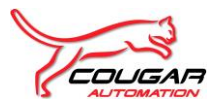

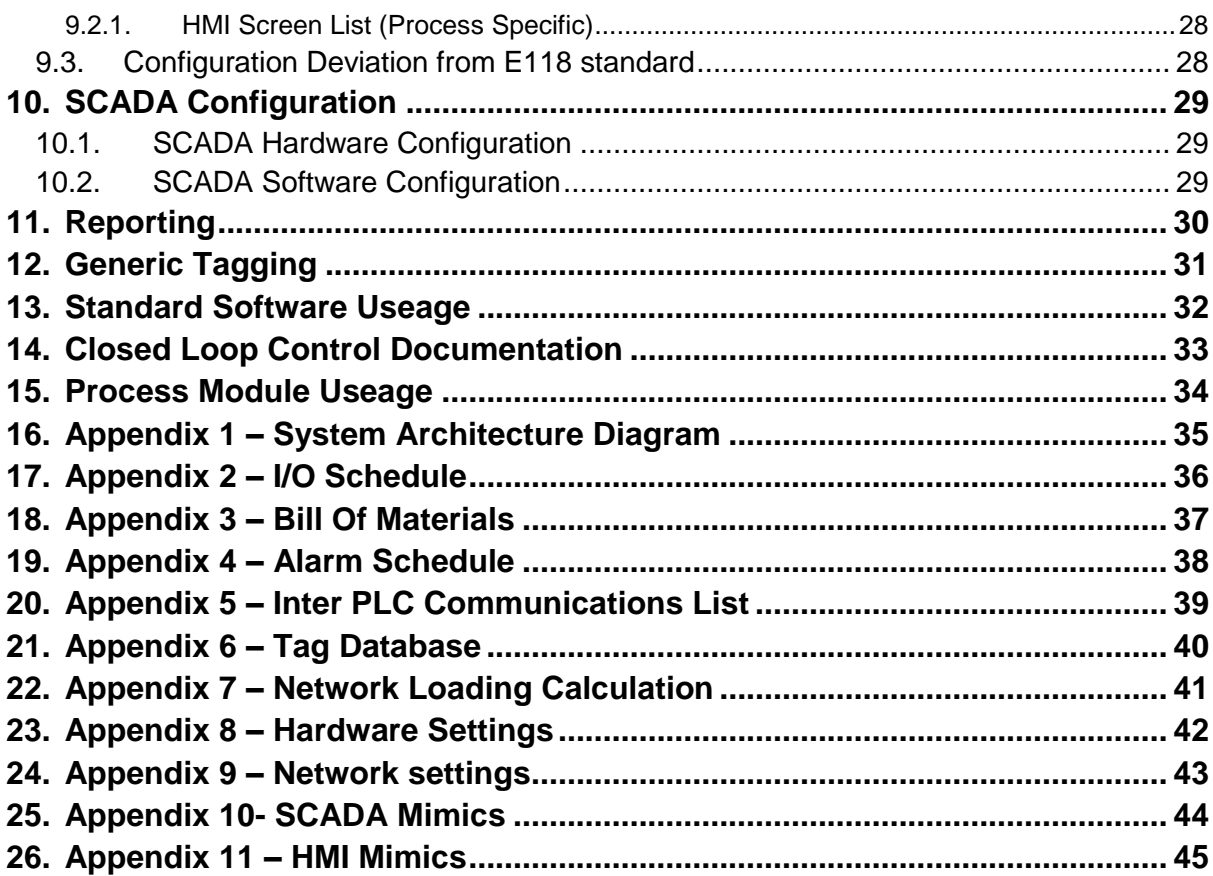

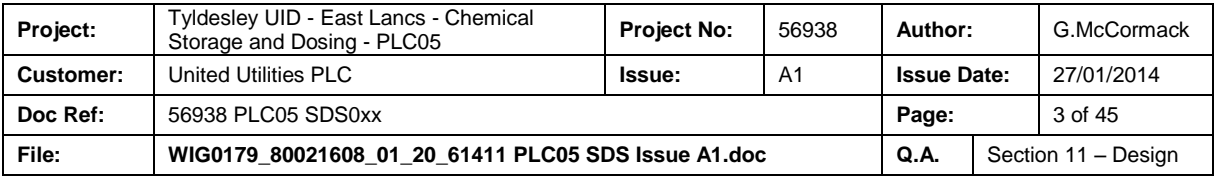

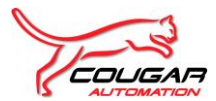

## **Issue History**

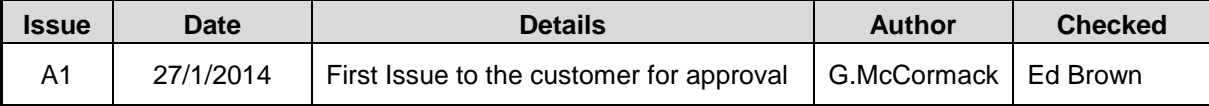

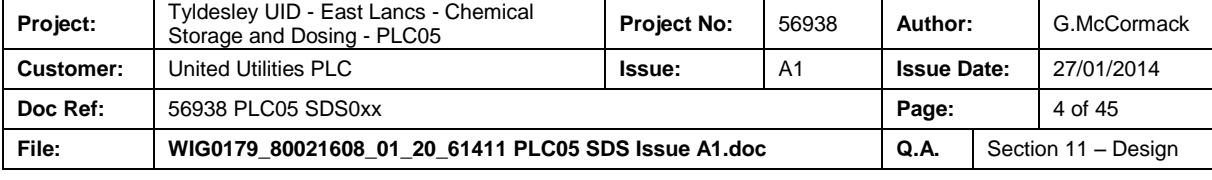

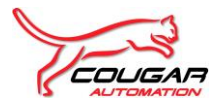

## **Revision History**

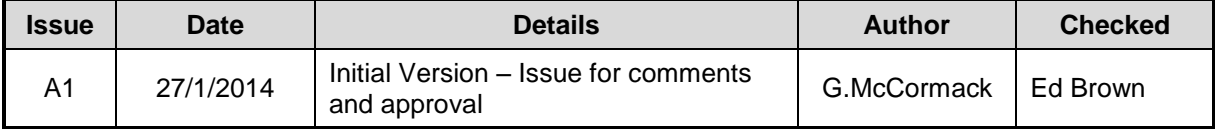

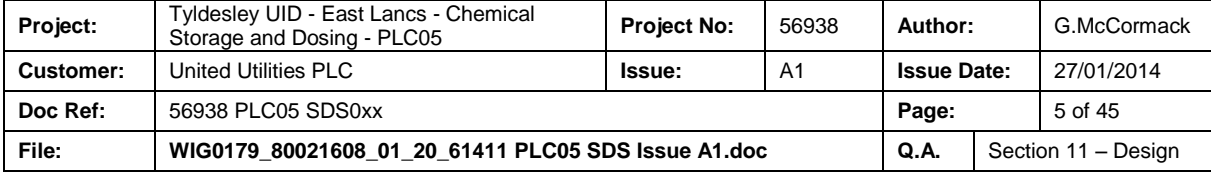

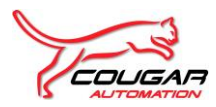

## <span id="page-5-0"></span>**1. INTRODUCTION**

This Document is the Software Design Specification for the PLC and HMI system controlling the Chemical Storage and Dosing at the East Lancs Pumping Station.

## <span id="page-5-1"></span>**1.1. Project Scope**

The new PLC/HMI Control System (PLC05) will control the Chemical Storage and Dosing equipment to be located on the East Lancs site.

Dosing shall begin as storm flows enter the detention tank and will be flow proportioned to the incoming flow. There is no flow meter to measure detention tank inlet flows, therefore flowrate will be calculated using rate of rise within the detention tank as measured by the ultrasonic level instrument (A5-LIT312).

The Chemical Storage and Dosing plant will consist of the following:

- A5-AV508 Calcium Nitrate Tank Outlet Actuated Valve
- A5-P504 Calcium Nitrate Dosing Pump.
- Shower Cubicle and Eye Bath monitoring

The Chemical Storage and Dosing plant instrumentation will consist of the following:

- A5-FIT112 Calcium Nitrate Dosing Pumps Delivery flowmeter
- A5-LIT312 Detention Tank Ultrasonic Level Instrument (PLC04)
- A5-LIT315 Calcium Nitrate Bulk Storage Tank Ultrasonic Level Instrument
- A5-LS316 Calcium Nitrate Bulk Storage Tank High High Level Switch
- A5-LS317 Calcium Nitrate Storage Tank Bund High Level Switch
- A5-LS318 Dosing Pump PRV catch pot Level Switch
- A5-LS319 Calcium Nitrate Dosing Skid Drip Tray High Level Switch
- A5-LS320 Dosing Line dual containment catch pot Level Switch
- A5-LS321 Dosing Line dual containment catch pot Enclosure Level Switch
- A5-LS322 Emergency Shower Low Level Switch
- A5-LIT323 Chemical Blind Tank Ultrasonic Level Sensor
- A5-LS324 Chemical Blind Tank High High Level Switch
- A5-XS203 Emergency Shower Operated Switch
- A5-XS201 Emergency Eyewash Operated Switch ( at Dosing Skid )
- A5-XS202 Emergency Eyewash Operated Switch ( at Delivery Station )
- A5-TS601 Emergency Shower Low Temperature Switch.

This scope is to design the process software to standards. PLC communication will be over Ethernet. HMI navigation and Mimics will be E118 compliant. This design will be done in line with the current

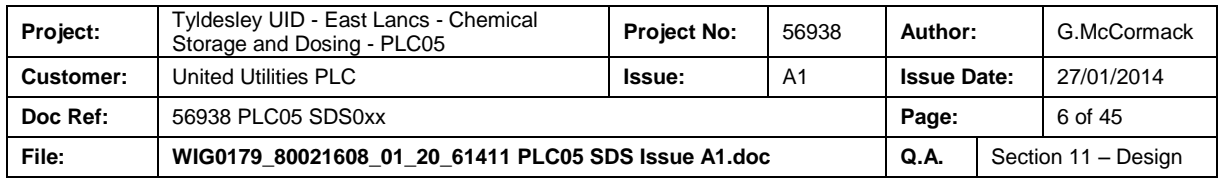

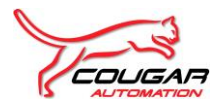

UU standards and specifications to provide a more robust and maintainable system. The design of the system is described in this document.

### <span id="page-6-0"></span>**1.2. Process Overview**

The Chemical Storage & Dosing PLC (PLC05) will be one of four new PLC's being provided on an Ethernet network at East Lancs PS as part of the overall Tyldesley UID's project. The existing Foul Pump PLC02 will also be modified :-

- PLC01 New Inlet Screens and Screenings Handling PLC.
- PLC02 Existing Foul Pump PLC.
- PLC03 New Storm Pump PLC.
- PLC04 New Detention Tank PLC.
- PLC05 New Chemical Dosing PLC.
- PLC06 Storm Tank PLC
- PLC07 Ancillary PLC

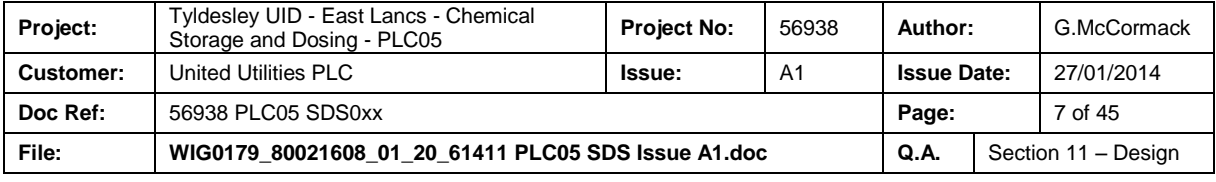

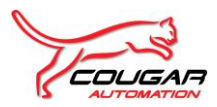

### <span id="page-7-0"></span>**1.3. Reference Documents**

<span id="page-7-1"></span>This document should be read in conjunction with the following documentation:

#### **1.3.1. List of Applicable Standard Specifications**

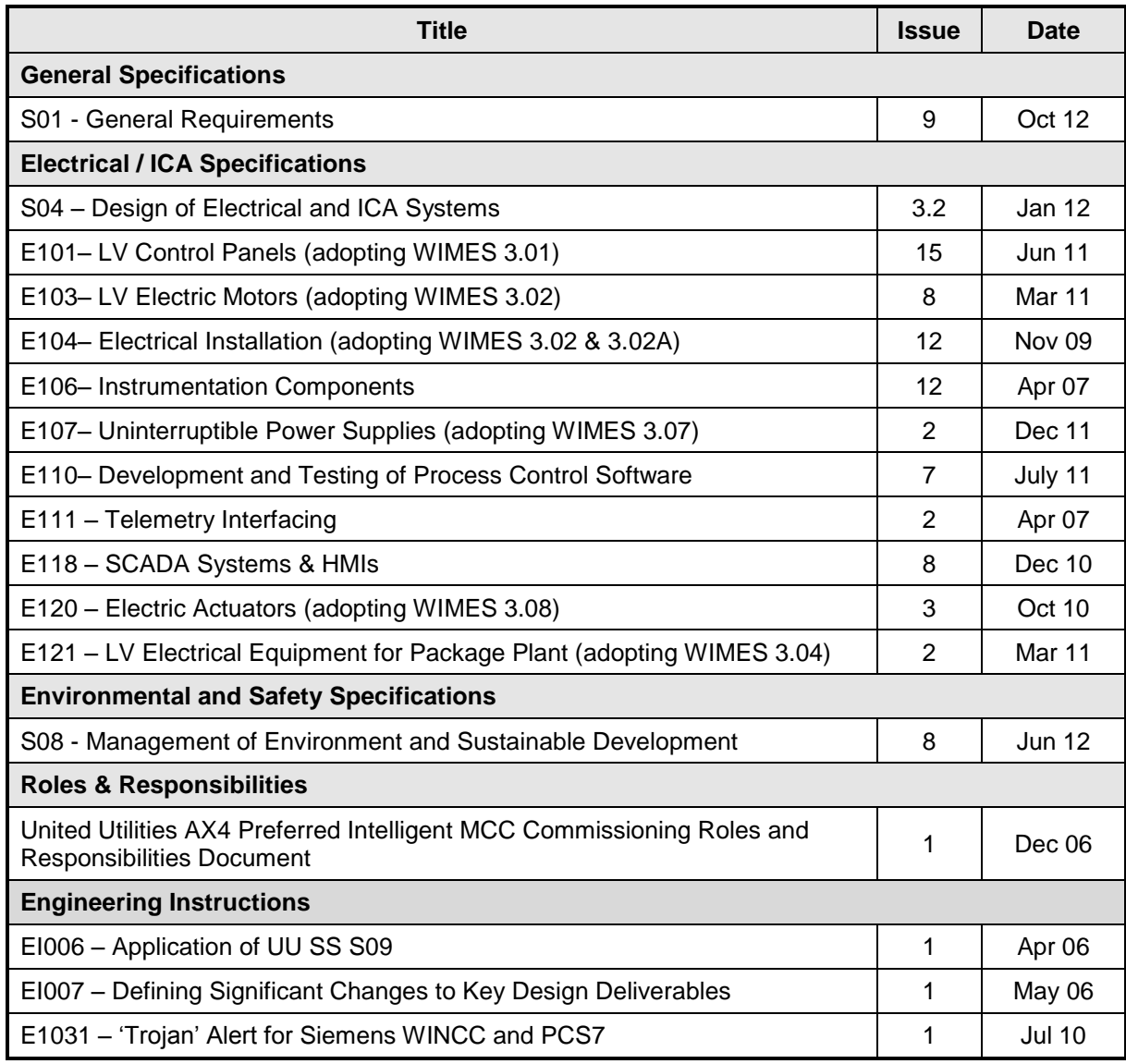

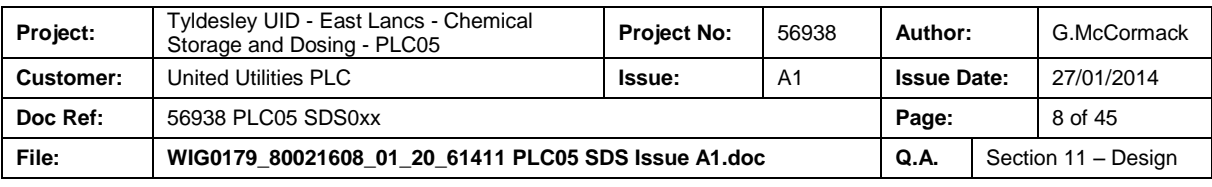

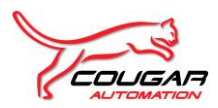

### <span id="page-8-0"></span>**1.3.2. List of Applicable Project Related Specifications**

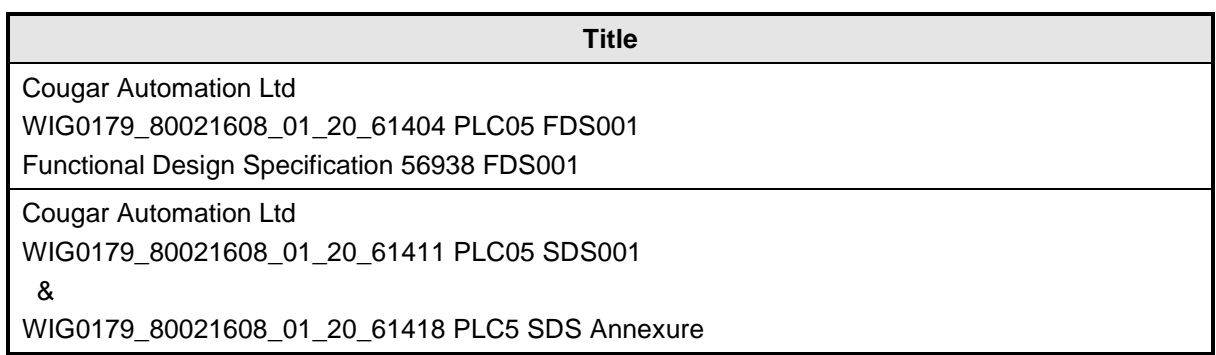

#### **1.3.3. List of Project Related Drawings & Documents**

<span id="page-8-1"></span>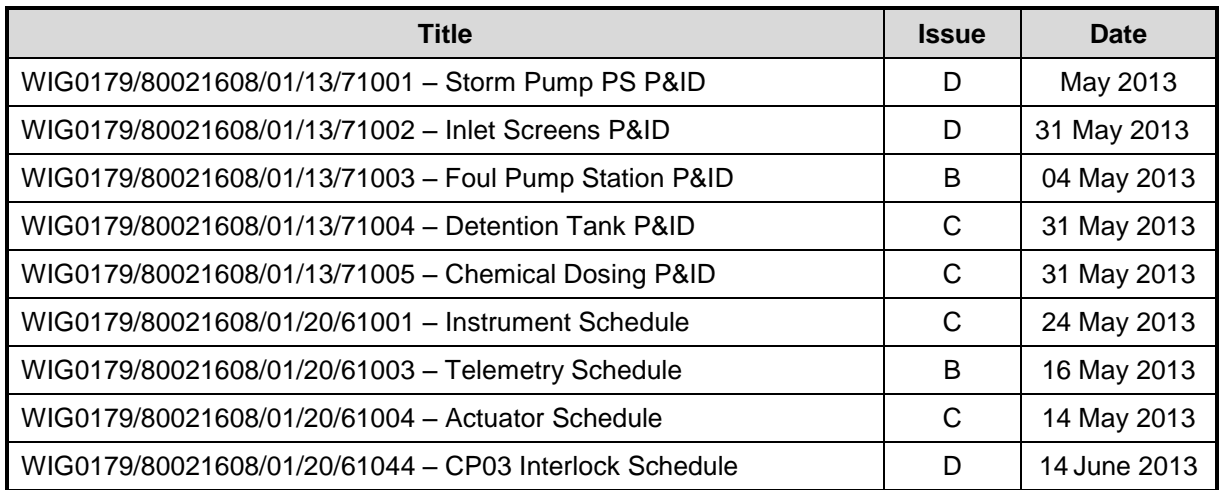

#### <span id="page-8-2"></span>**1.3.4. References of Applicable UU Standard Module**

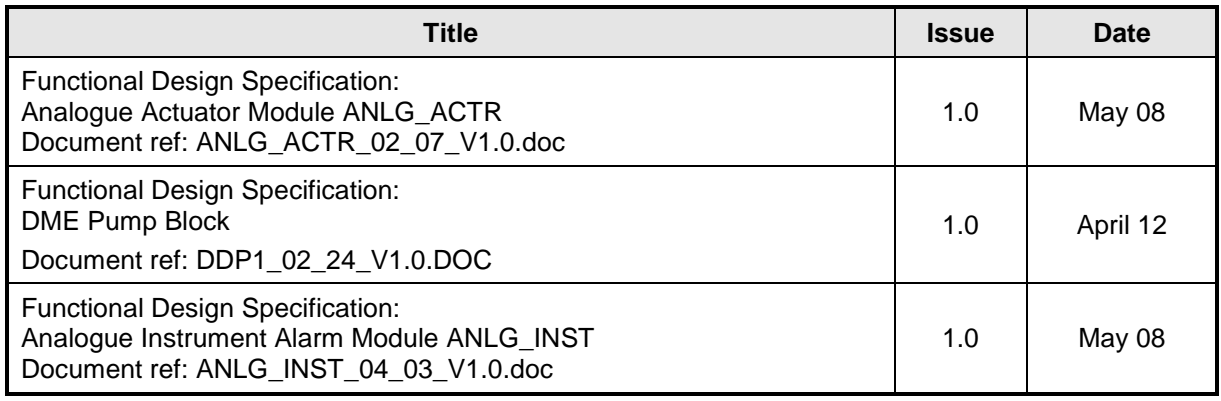

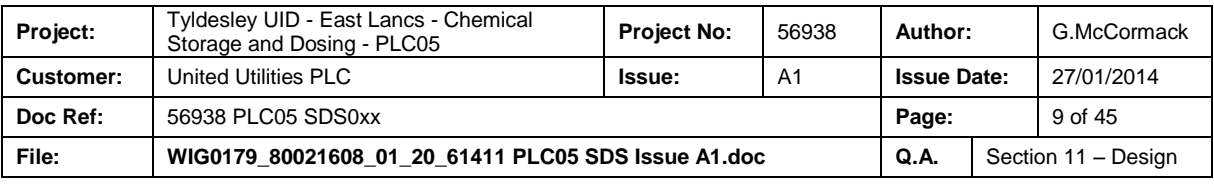

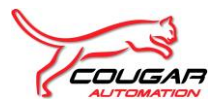

#### **Software Design Specification for Tyldesley UID - East Lancs - Chemical Storage and Dosing - PLC05**

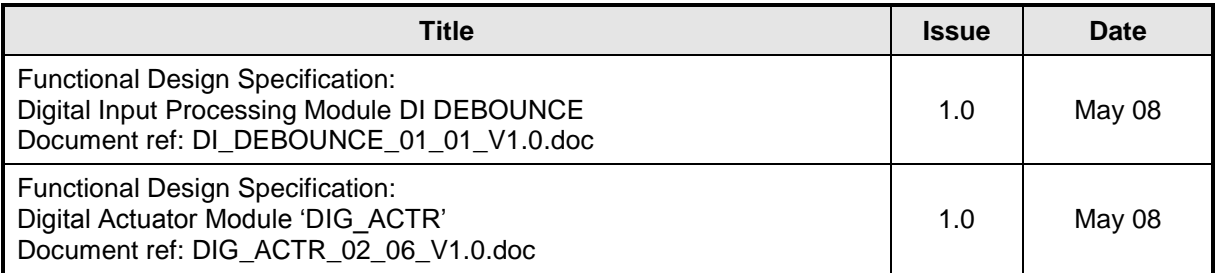

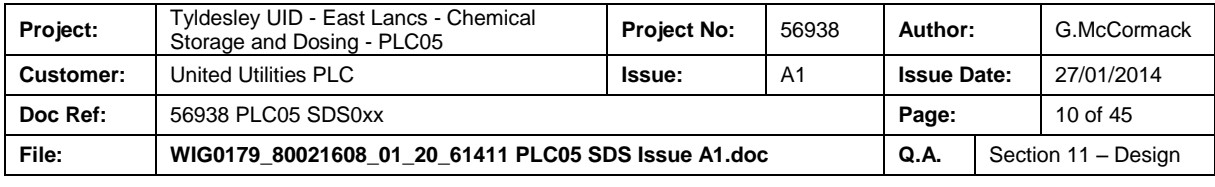

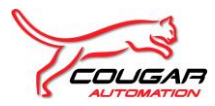

## <span id="page-10-0"></span>**2. GLOSSARY OF TERMS**

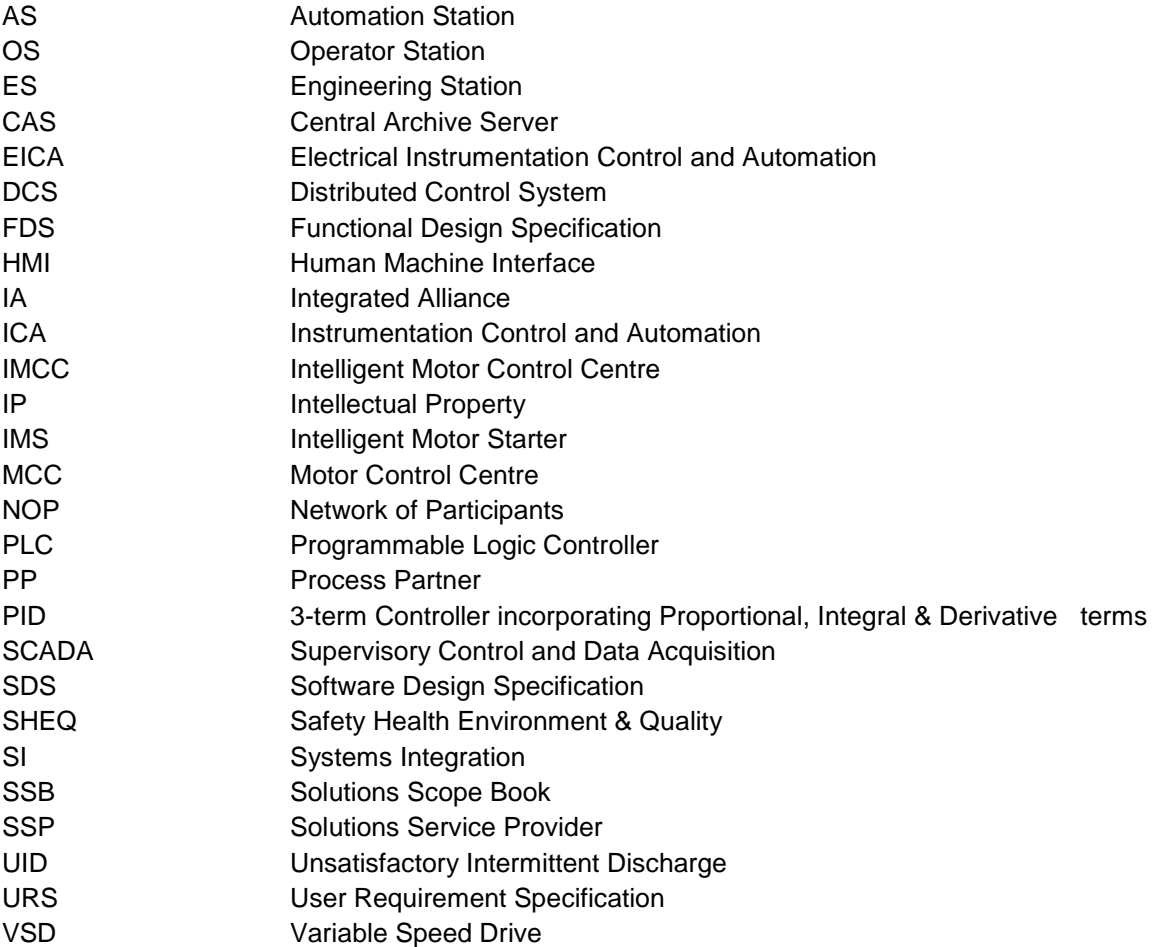

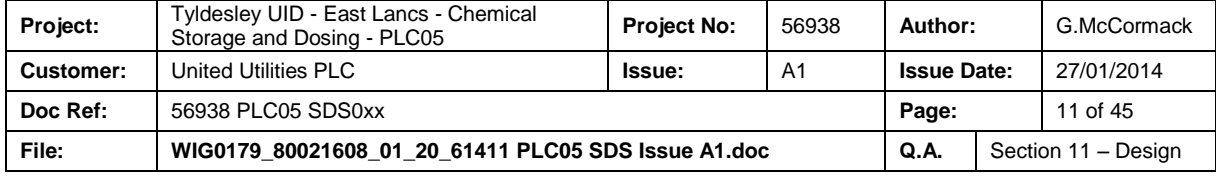

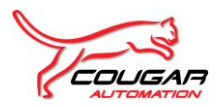

## <span id="page-11-0"></span>**3. SYSTEM OVERVIEW**

The Chemical Storage and Dosing PLC consists of S7-300 PLC (S7-315-2PN/DP) (designated PLC05). The PLC shall be linked to the HMI via an Ethernet network.

The HMI ( designated HMI05 ) will be used to serve as an interface to the control system for the user shall be a Siemens MP277 10'' TouchScreen HMI device.

For a detailed Bill of Materials and System Architecture refer to the SDS Annexure.

Simatic Step 7 software will be used for the configuration and design of the PLC. WinCC Flexible software will be used for the configuration and design of the HMI System Interfaces.

### <span id="page-11-1"></span>**3.1. System Interfaces**

The following system components shall be considered while interfacing the complete system.

#### **3.1.1. PLC**

The PLC system shall interact with the plant devices via hard-wired connections with digital I/O modules and also over a Profibus network.

The PLC will be interfaced with the controlled plant via Profibus DP networks.

The following devices will communicate over the Profibus DP network:

- Incomer Multi-Function Power Meter
- Calcium Nitrate Tank Level ( A5-LIT315 )
- Calcium Nitrate Blind Tank Level ( A5-LIT323 )
- Calcium Nitrate Dosing Pump (A5-P504)

Siemens Step 7 Simatic Manager Version: 5.5 Revision Level: V5.5.0.0 software will be used.

#### **3.1.2. SCADA**

There is no SCADA system associated with PLC05 – Chemical Storage and Dosing PLC.

#### **3.1.3. HMI**

A Siemens MP277 10" Touch screen HMI shall communicate to the PLC via a Siemens Scalance industrial Ethernet switch. This HMI shall allow the operators to view the status of the related plant, adjust setpoints and view trends etc. The HMI shall be mounted to the door panel.

Siemens WinCC Flexible 2008 SP2 (Service Pack 2) will be used for development of the software.

#### **3.1.4. Inter PLC Communications**

The Inter-PLC communications are performed over an Ethernet network via a Siemens Scalance industrial Ethernet switch.

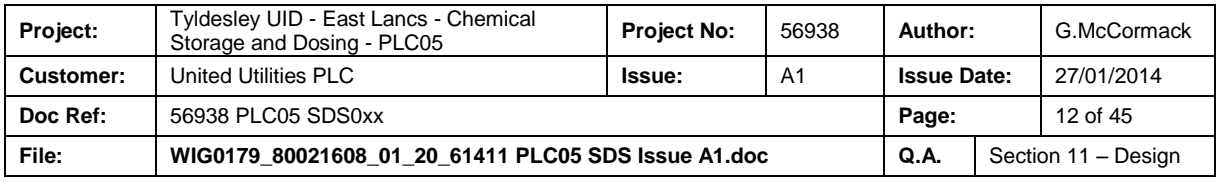

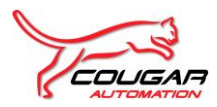

## <span id="page-12-0"></span>**4. PLC PROCESSOR CONFIGURATION**

Every CPU has an operating system that organizes all the functions and sequences of the CPU that are not associated with a specific control task. The tasks of the operating system include the following:

- Handling a warm restart and hot restart
- Updating the process image table of the inputs and outputting the process image table of the outputs
- Calling the user program
- Detecting interrupts and calling the interrupt OBs

Detecting and dealing with errors

### **4.1. PLC CPU315-2PN/DP**

Processor CPU 315 2PN/DP PLC is a small to medium program memory CPU. This shall be used for small applications. A micro memory card is required to operate the CPU.

The CPU 315 2PN/DP shall be configured as described below:

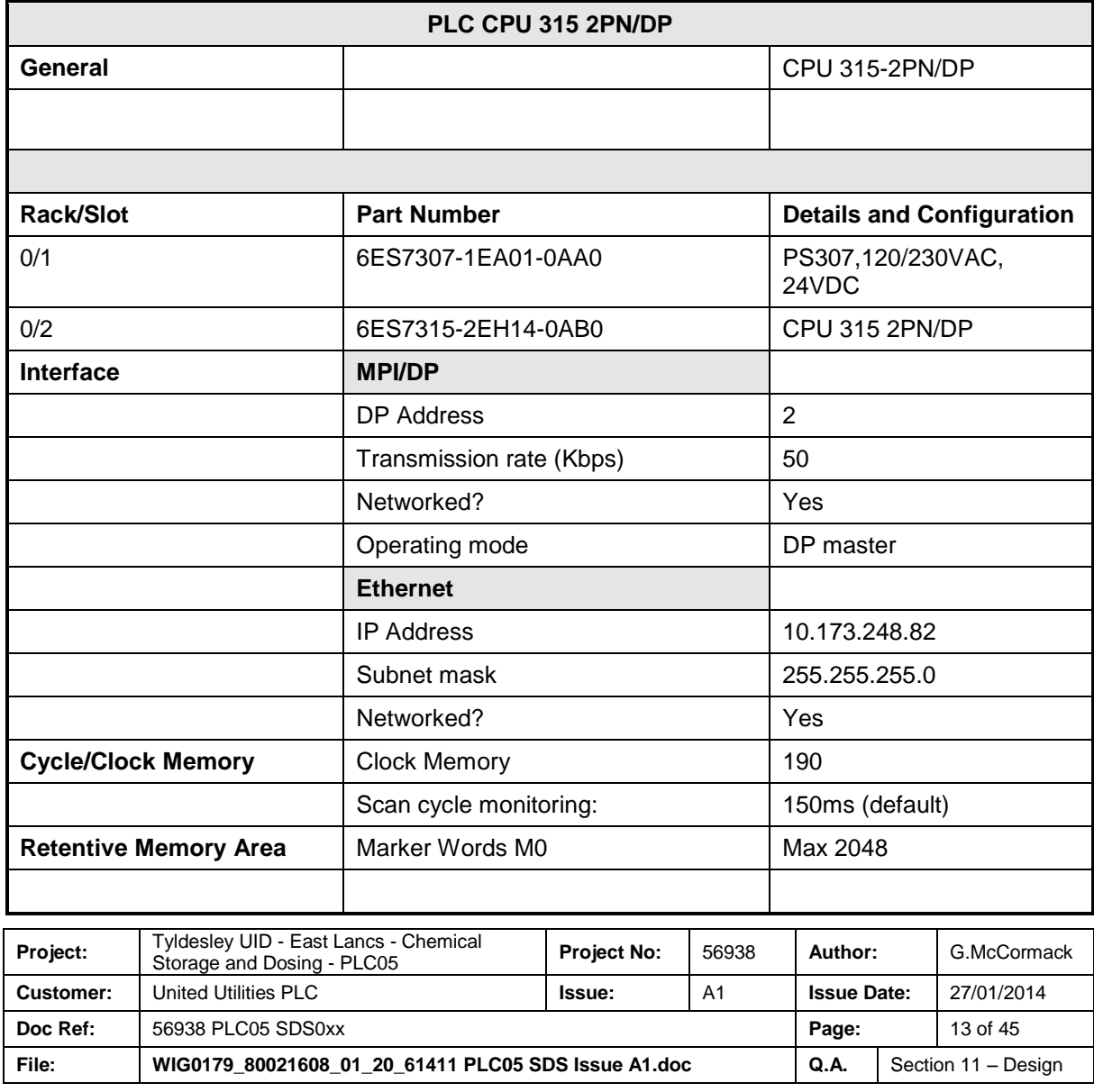

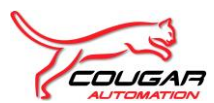

#### **Software Design Specification for Tyldesley UID - East Lancs - Chemical Storage and Dosing - PLC05**

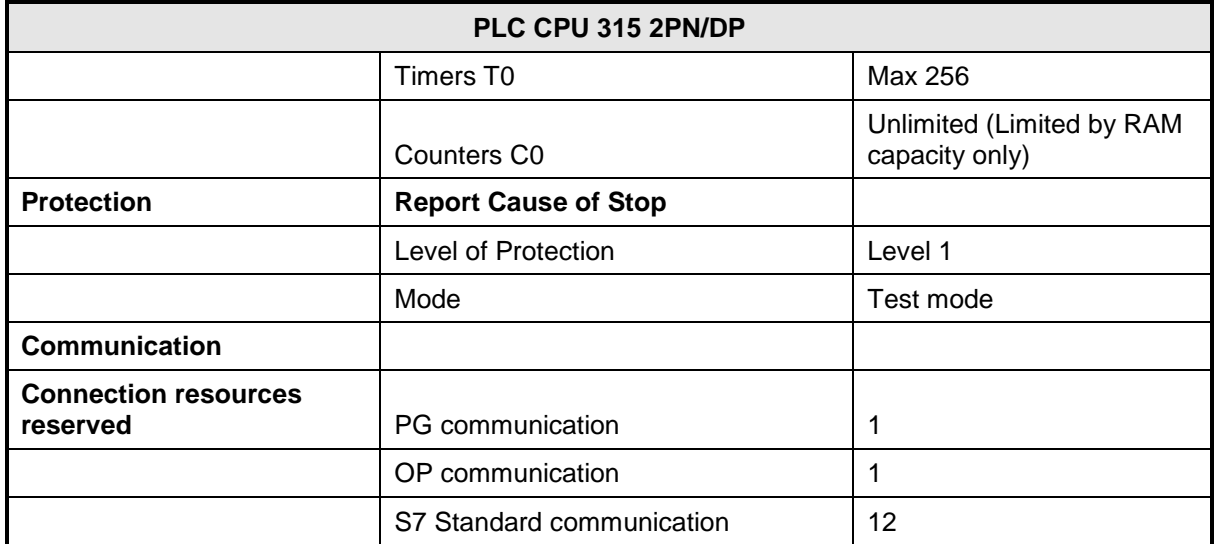

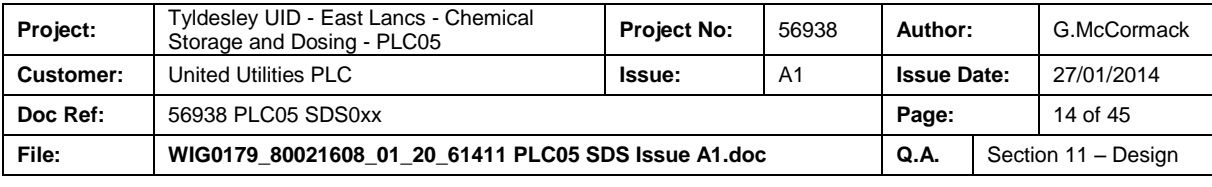

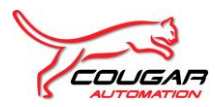

# <span id="page-14-0"></span>**5. I/O CONFIGURATION**

<span id="page-14-1"></span>The following section details the I/O Configuration for the PLC in the control system.

## **5.1. I/O Configuration**

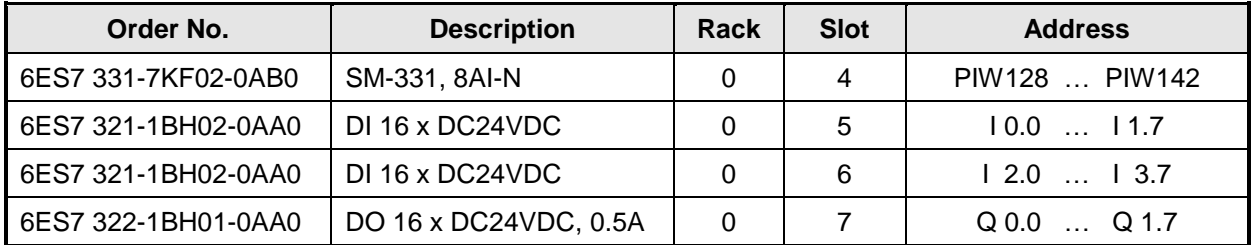

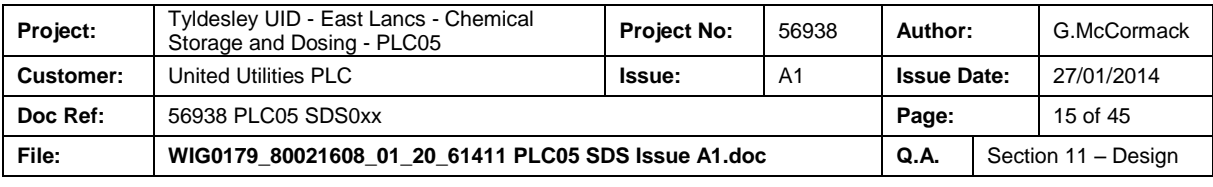

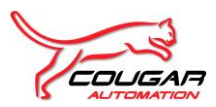

## <span id="page-15-0"></span>**6. ETHERNET / PROFINET NETWORKS**

### <span id="page-15-1"></span>**6.1. Ethernet Network Description**

The PLC is connected to the MP277 HMI by Ethernet to the CPU PN port linked via a Scalance X204- 2 Industrial Ethernet switch, (WIG0179/80021608/01/2061418 PLC05 – SDS Annexure - for detailed architecture).

### <span id="page-15-2"></span>**6.2. Ethernet Node Addresses**

The configured Ethernet addresses of the network elements are shown below.

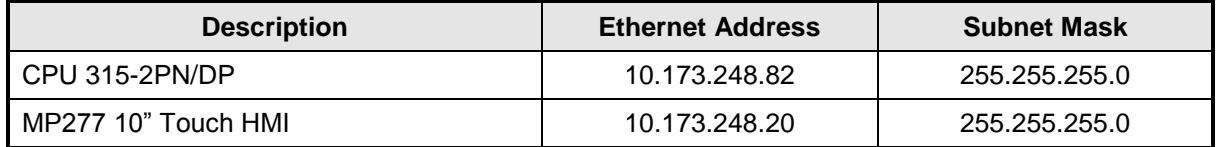

Inter PLC communications will be provided on an Ethernet network. Data received by the Storm Pumps PLC is dealt with the Function Block Brcv (FB13) and data sent by Storm Pumps PLC is dealt with the Function Block Bsnd (FB12).

The Inter-PLC communications will be over Ethernet. The table below details the node name and address.

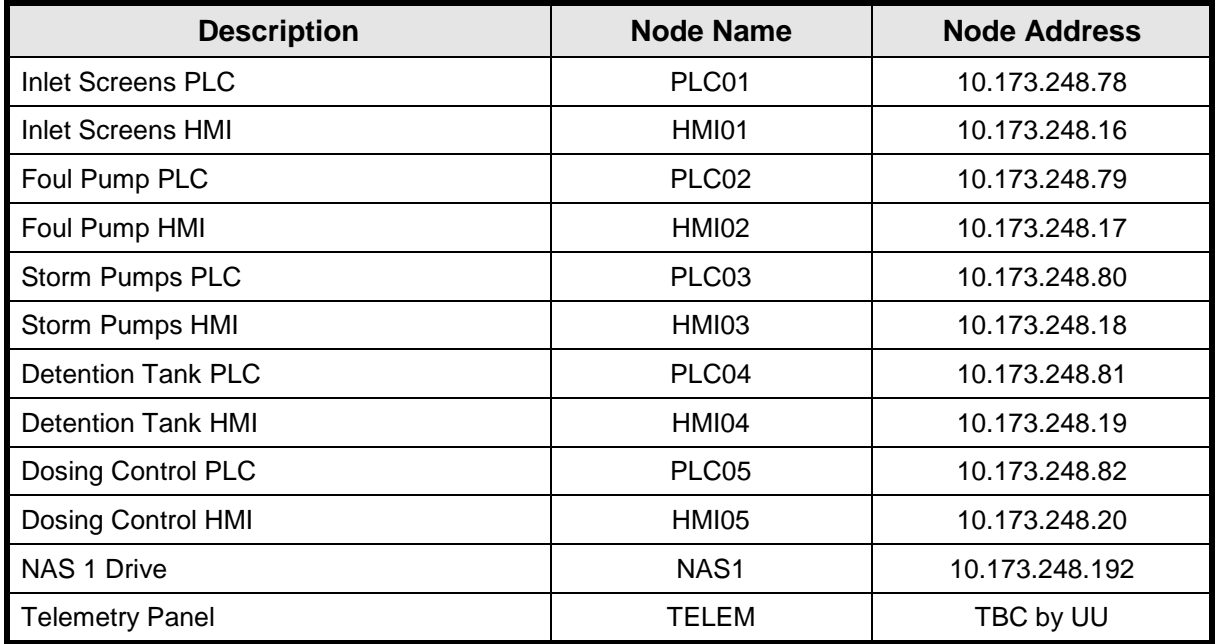

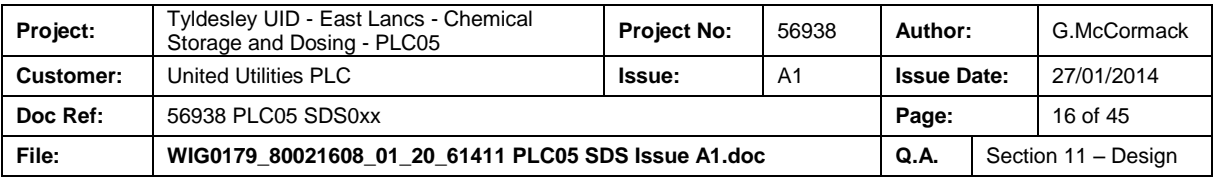

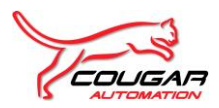

## <span id="page-16-0"></span>**7. PROFIBUS CONFIGURATION**

### <span id="page-16-1"></span>**7.1. Profibus Introduction**

The Profibus configuration shall consist of a Profibus network such that drives, valves and instrumentation shall be split across the networks to spread the network load and increase system availability. The CPU for the CSO Chamber and Storm Pumps PLC03 rack 0 within the MCC03 will be the master of the Profibus network.

### <span id="page-16-2"></span>**7.2. Profibus DP Configuration**

<span id="page-16-3"></span>The following section details the individual configuration for each Profibus DP network, as configured in the Step 7 Hardware Configurator.

#### **7.2.1. Profibus DP Network #1**

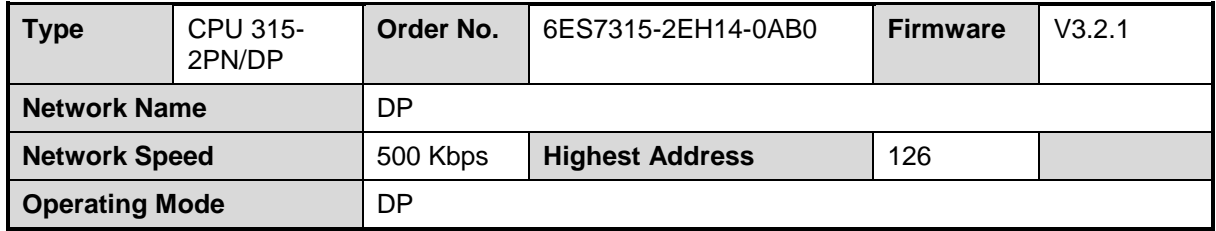

### <span id="page-16-4"></span>**7.3. Profibus PA Configuration**

There is no PA network for the Chemical PLC ( PLC05 ).

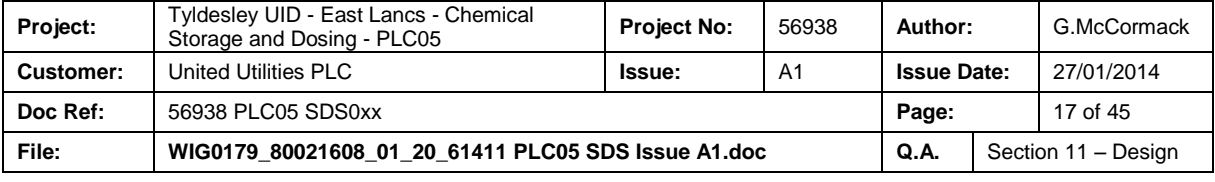

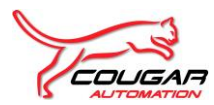

#### **Profibus Nodes**

<span id="page-17-0"></span>The following section details the individual configuration for Profibus device, as configured in the Step 7 Hardware Configurator.

<span id="page-17-1"></span>All field devices will be on Profibus DP network.

#### <span id="page-17-2"></span>**7.4. Drives**

#### **7.4.1. Chemical Dosing Pump – A5-P504**

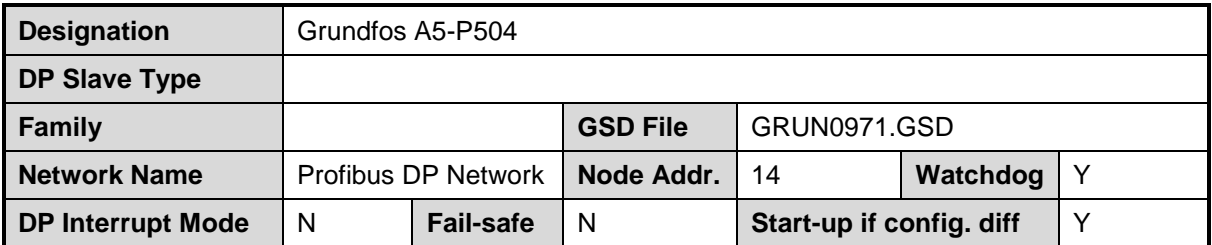

### <span id="page-17-3"></span>**7.5. Valves**

<span id="page-17-4"></span>There no valves on the Profibus network.

### **7.6. Instrumentation DP Network**

<span id="page-17-5"></span>Field devices will be on a Profibus DP network.

#### **7.6.1. Multifunction Power Meter**

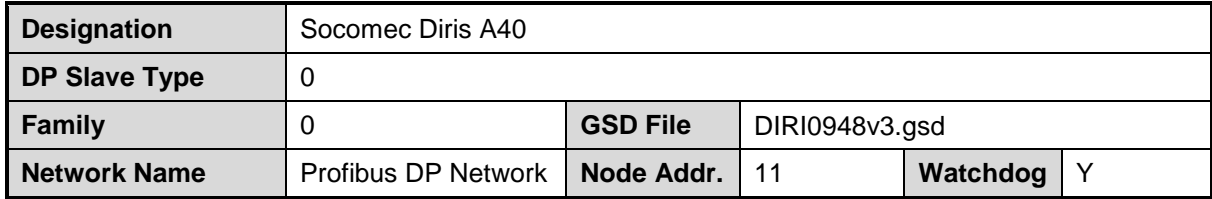

#### **7.6.2. Chemical Tank Level – A5-LIT315**

<span id="page-17-6"></span>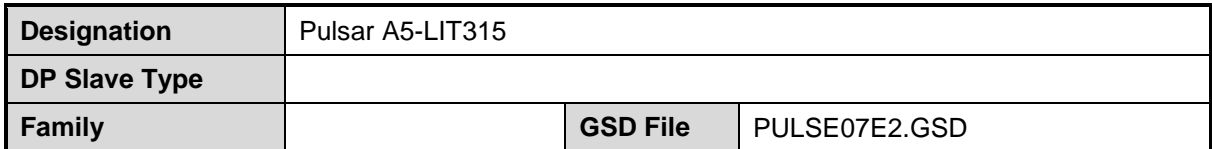

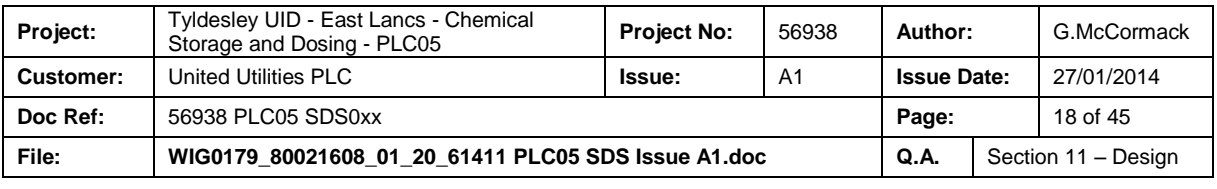

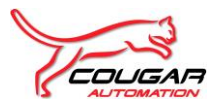

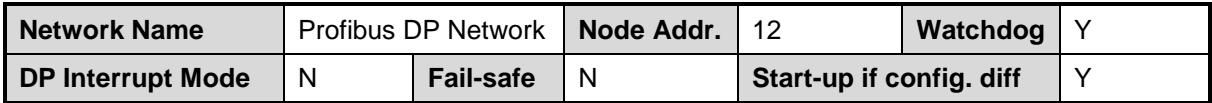

#### <span id="page-18-0"></span>**7.6.3. Blind Tank Ultrasonic Level – A5-LIT323**

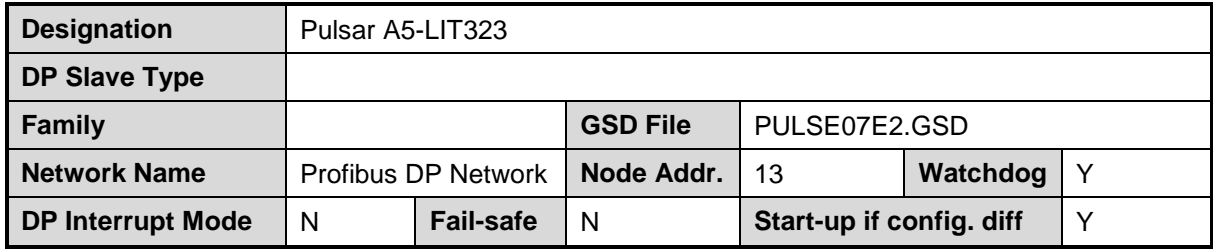

## <span id="page-18-1"></span>**7.7. Instrumentation PA Networks**

There is no PA network for PLC05\_Chemical PLC.

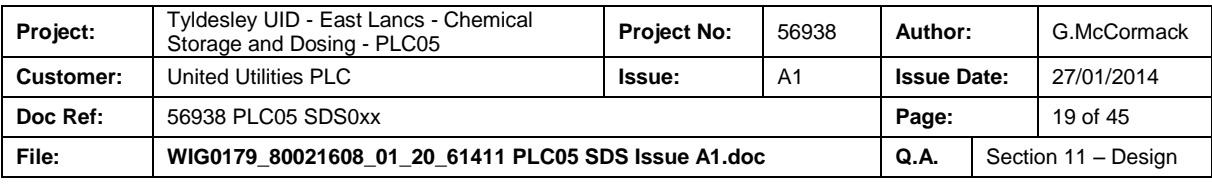

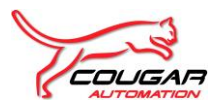

# <span id="page-19-0"></span>**8. PLC SOFTWARE STRUCTURE**

The following section details the core Organisation Blocks: Function Blocks: Functions and Data Blocks associated with a United Utilities Siemens Step 7 project.

## <span id="page-19-1"></span>**8.1. PLC Software Structure (Standard)**

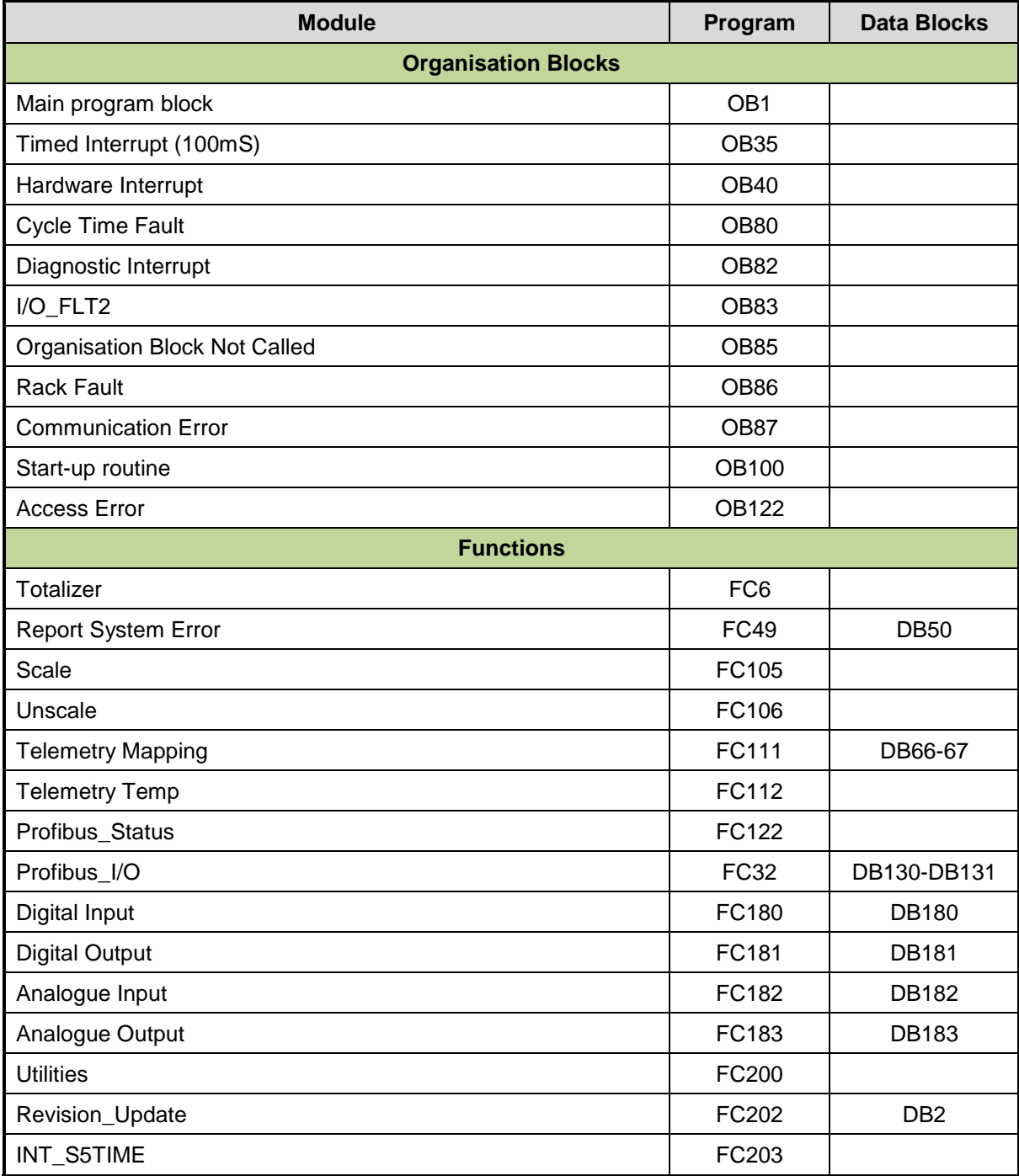

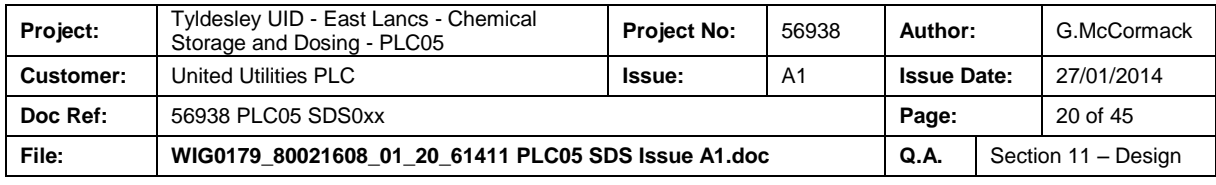

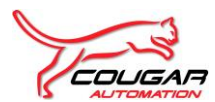

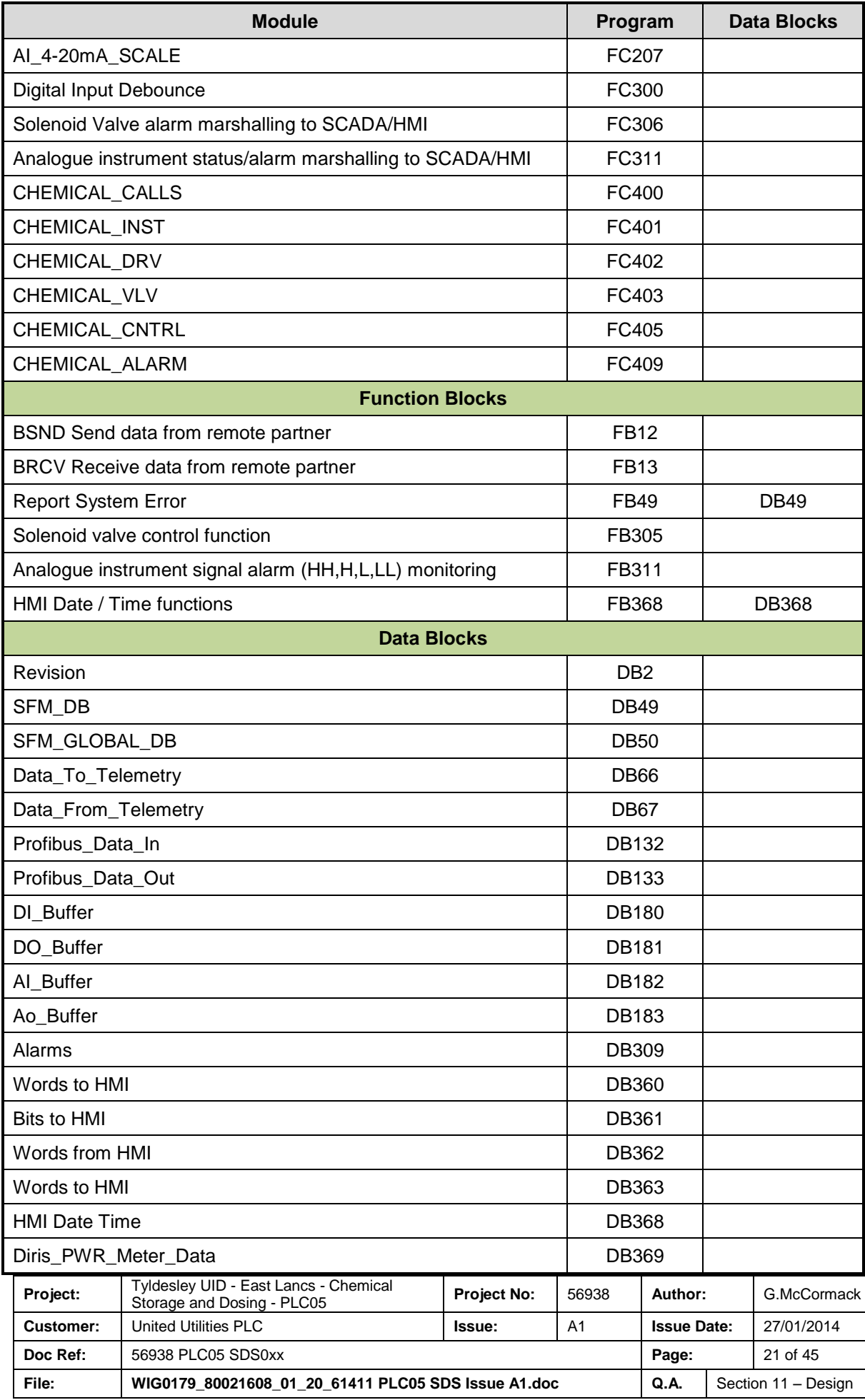

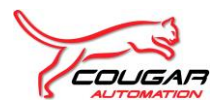

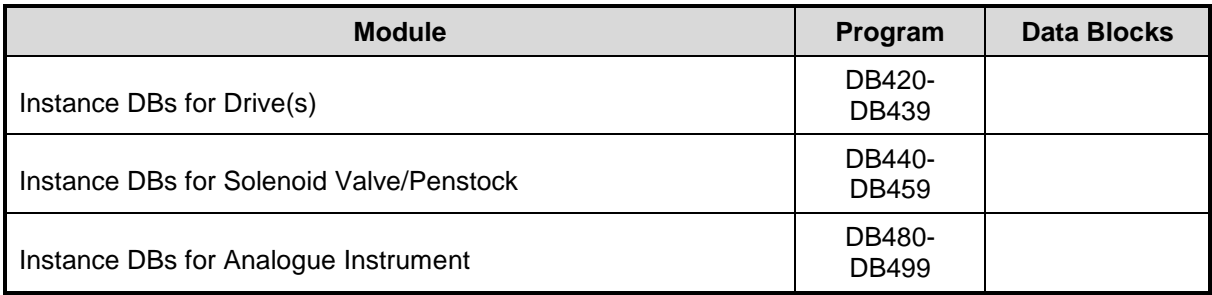

#### <span id="page-21-0"></span>**8.1.1. Organisation Blocks**

The Organisation Blocks (OBs) are specific Siemens blocks that represent the interface between the operating system of the CPU and the user program. Called by the operating system, they control cyclic and interrupt driven program execution, startup behavior of the PLC and error handling.

Organisation Block (OB1) shall be modified from the base project configuration to include the specific project functions; function blocks and data blocks.

Organisation Block (OB35) shall be used to include calls to project specific PID loop functions. **NB** This routine shall not be used to code the PID loops directly, but shall be used to call individual functions.

Organisation Block (OB100) shall be modified, if required, from the base project configuration to include the specific project requirements for PLC start-up including setting logic to safe / default states.

#### <span id="page-21-1"></span>**8.1.2. Function Blocks**

The Function Blocks (FBs) are bespoke software modules produced to provide specific functional requirements. The standard project contains two default function blocks (FB49) and (FB368).

Function Block (FB49) is a specific Siemens software block used for 'Report System Error' diagnostics. The block compiles based on the system configuration and the report settings in the dialog via Hardware Configurator in Siemens Step 7 and shall interface with the respective OB's to compile CPU behavior during fault conditions and generate specific alarm messages for display on the HMI. Other associated software modules are Function FC49 and Data Blocks DB49 and DB50.

Function Block (FB368) is a bespoke software block used to interface to the HMI area pointers. The block allows adjustment of the PLC real-time clock via the HMI and to perform regular clock synchronisation. Associated data is stored in Data Block DB368.

#### **8.1.3. Functions**

<span id="page-21-2"></span>The Functions (FCs) are bespoke software modules produced to provide specific functional requirements. The core functions are used to provide plant IO signal buffering: telemetry interface mapping, along with a utilities and revision update facility.

Function (FC200) is a utility routine used to provide flags and clock pulses that can be used throughout the software.

Function (FC202) is function that allows the user to identify revisions of the software, in line with the United Utilities version control. The revision shall be displayed on the HMI. The revision data shall be stored in Data Block DB2.

Functions (FC180 – FC183) are used as IO signal buffering. Each function is assigned to particular signal types and each individual IO signal is mapped either to / from a dedicated Data Block (DB180 – DB183). The buffered signals are used throughout the software.

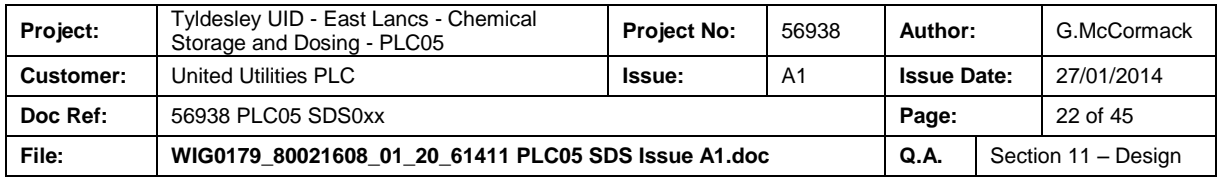

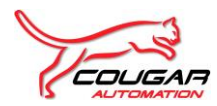

<span id="page-22-0"></span>Function (FC111) is used to collate data for transfer to the telemetry system and is used in conjunction with Data Block (DB66 – DB67).

#### **8.1.4. Data Blocks**

The Data Blocks (DBs) are used to store specific data in an organized, structured format. Along with the data blocks identified in previous sections other standard data blocks are used to provide an interface with the HMI (Data Blocks DB309: DB360: DB361: DB362 and DB363.

Data Blocks (DB180: DB181: DB182 and DB183) used as plant IO buffer storage are configured as 'Non-retentive' data.

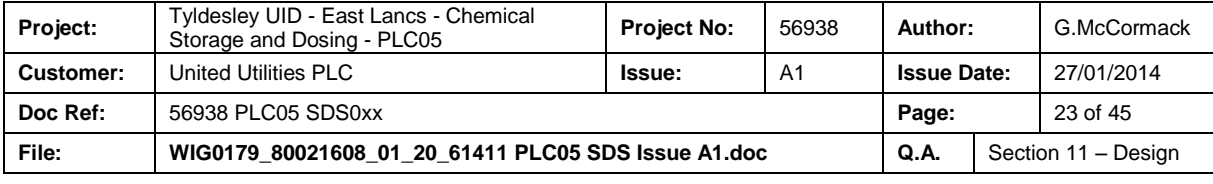

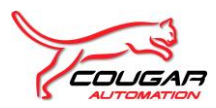

## <span id="page-23-0"></span>**9. HMI CONFIGURATION**

### <span id="page-23-1"></span>**9.1. General**

<span id="page-23-2"></span>This section details the standard configuration for HMI's employed on United Utilities control systems

#### **9.1.1. PLC/HMI Communications**

#### **9.1.1.1. Control Tags**

The following control tags shall be supplied from the PLC within DB368:

- Screen tag number.
- PLC Date/Time
- Logged on bit (indicating user logged into HMI)
- Logged on Hour, Logged on Minute, Logged on Second (giving time that user logged in)

#### **9.1.1.2. Status Tags**

The following status tags shall be supplied to the PLC:

- Screen Tag Number
- HMI Date/Time

#### **9.1.1.3. PLC to HMI data**

Process Values and statuses shall be read by the HMI from the following PLC data blocks:

- DB309 Alarms
- DB360 Words To HMI
- DB361 Bits To HMI

#### **9.1.1.4. HMI to PLC Data**

The HMI shall write Data in the structure of the following PLC data blocks:

- DB362 Words From HMI
- DB363 Bits From HMI

Bit values shall be set by the HMI, and then reset after 1 scan by the PLC regardless of whether the PLC acted on the instruction or not. The HMI shall not toggle status or mode bits directly.

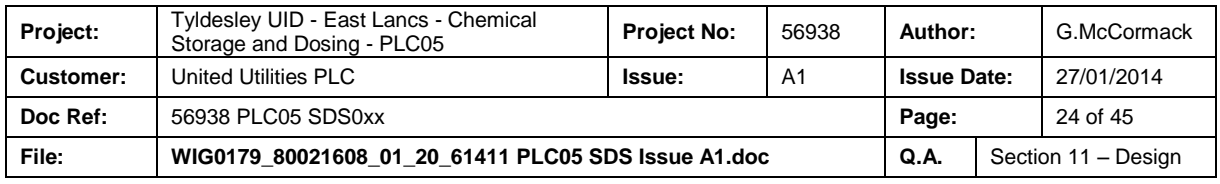

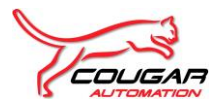

#### <span id="page-24-0"></span>**9.1.2. Basic Screen Configuration**

All screens shall have the following displayed in the fixed area at top of screen:

- Date / Time Positioned top left of screen title.
- Title Positioned top middle.
- Alarm Message Indicator Positioned top right of screen title.
- Text 'Logged/Blank' Defining whether the terminal is logged on or not and positioned below time.
- Log on time Positioned below the above text.
- Alarm Indicator Positioned at top right
- Single Line Alarm Banner Positioned at bottom of screen

All screens shall have the following 'navigation bar' buttons at the bottom of the screen to allow the user to go to the relevant screen:

- Overview Access To Main Process Overview Screen
- Current Alarms Access To Current Active Alarms Screen
- Trends Access To Trends Menu Screen
- Previous Page Access To The Previous Mimic Within The Associated Layer
- Next Page  **Access To The Next Mimic Within The Associated Layer**
- Return Return To The Previous Selected Mimic

#### **9.1.3. Security**

<span id="page-24-1"></span>The 'Log On / Off' facility shall reside on the 'main Process Overview' mimic. 'Logging On/Off shall be via a dynamic pushbutton indicating the required action. Pressing the 'Log On' pushbutton shall display a dialogue box which will allow the user to enter both the user name and associated password.

There shall be four levels of security configured on the HMI, using the WinCC Flexible 2008 security system. There shall be an Operator, Supervisor and Engineer password level as well as a System Administrator level. Each user group shall be assigned specific facilities e.g. control actions, parameter adjustment, alarm resetting and acknowledgement etc.

Where no user is logged in then the default 'View only' attributes shall be applied i.e. no control actions permitted

The system shall auto log out after an adjustable period of inactivity (typically set to 30 minutes) after which the user shall be automatically logged off. The user can also log off by pressing the pushbutton on the 'Main Overview' mimic or by logging as a different user.

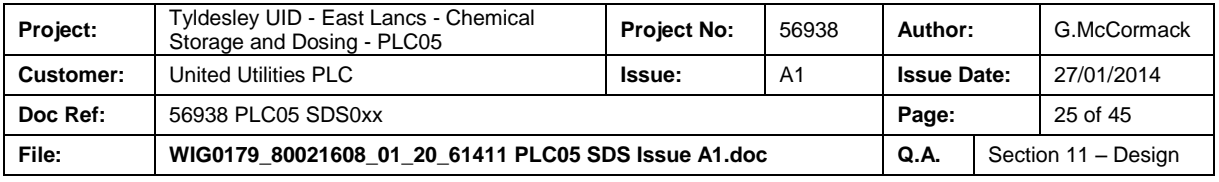

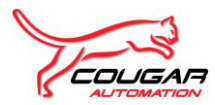

#### <span id="page-25-0"></span>**9.1.4. Standard Screens**

The HMI consists of a number of screens, which will be of the following types:

#### **9.1.4.1. Main Overview Screen**

This screen displays the key status associated with all the process areas controlled and monitored by the PLC system. Also the screen allows access to process area overview mimics.

This mimic shall include the standard 'navigation bar' as described in section 9.1.2 along with a further 'navigation bar containing pushbuttons allowing the user access to specific functions. These pushbuttons shall be as follows, where appropriate:

- Help  **Access to Help Menu Screen**
- Log On/Off System Log On / Off function
- Area Resets Access To Global / Area Alarm Reset function
- Reports Access To Configured Reports (if applicable)
- Network Diagnostics Access To Control System / Network Mimics
- Electrical Network Access To Electrical System Monitoring Mimics (if applicable)
- Engineering Access Oper / Engineer Facilities (dependent on User)
- Telemetry  **Access To Telemetry Alarm mimics**

#### **9.1.4.2. Detailed Process Area Screen**

These screens provide detailed status each of individual plant area and also access to any related control screens. Pushbuttons to process area mimics e.g. setpoints; duty selection shall be included on the 'navigation' bar' over the 'Area Specific' button placeholders

#### **9.1.4.3. Control Screens**

Control screens provide the operator with a means to control items of plant from the HMI. Each plant item has a standard faceplate showing the status of the plant. Plant control is also possible via this standard faceplate.

#### **9.1.4.4. Setpoint Screens**

Set point screens shall display the set points of the plant, each having a description of the set point, a data entry field and the unit of measure. All set point numeric entry boxes shall have upper and lower limits set to the plant upper and lower limit set points. Normally, these limits shall be password protected.

#### **9.1.4.5. Trend Screens**

Trend mimics shall be configured as required for the project, providing both real-time and historical data. A menu mimic shall be configured to provide the trend selection, available from any screen.

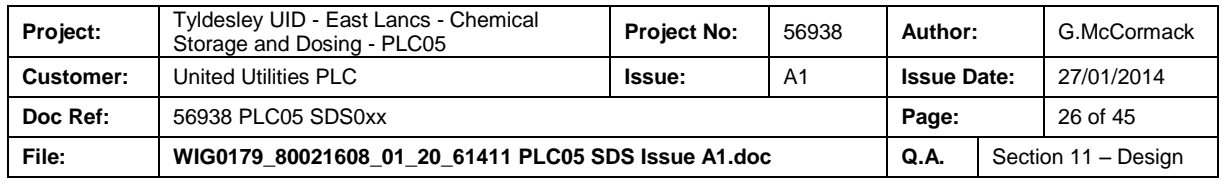

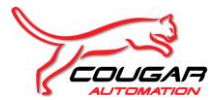

#### <span id="page-26-0"></span>**9.1.5. Standard Screens List**

The HMI consists of the following default screens. All other mimics shall be process / project specific

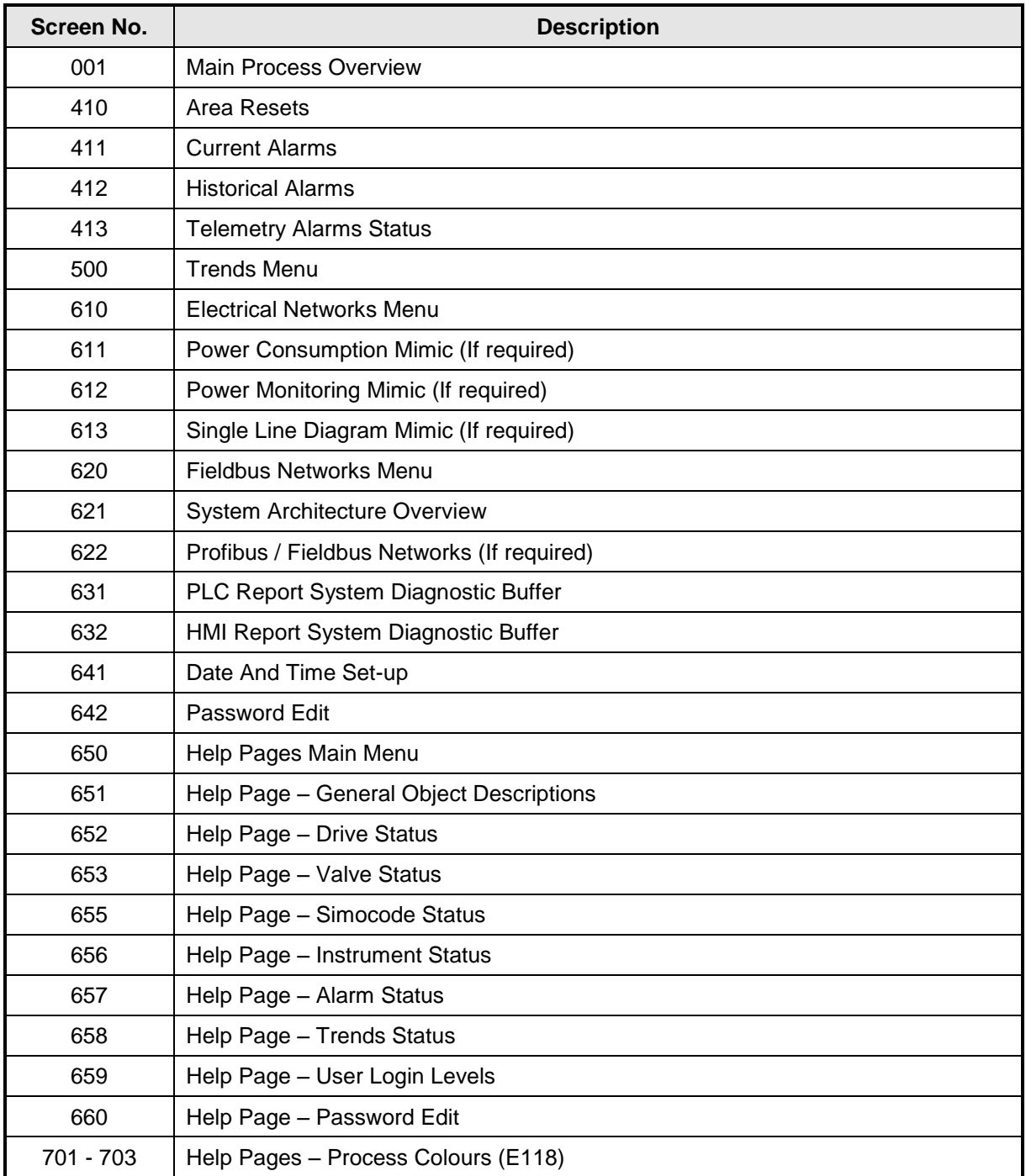

## <span id="page-26-1"></span>**9.2. HMI Configuration**

The following details the basic configuration for the HMI.

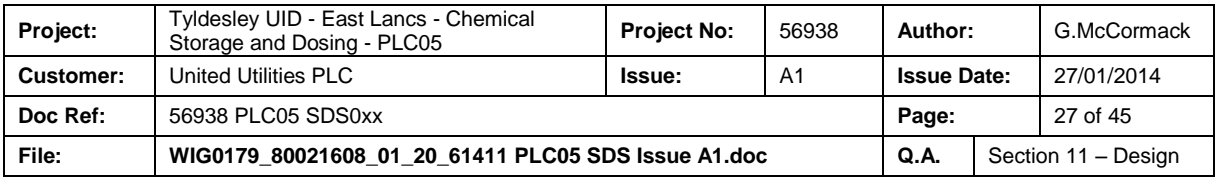

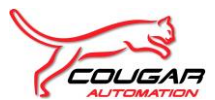

#### **Software Design Specification for Tyldesley UID - East Lancs - Chemical Storage and Dosing - PLC05**

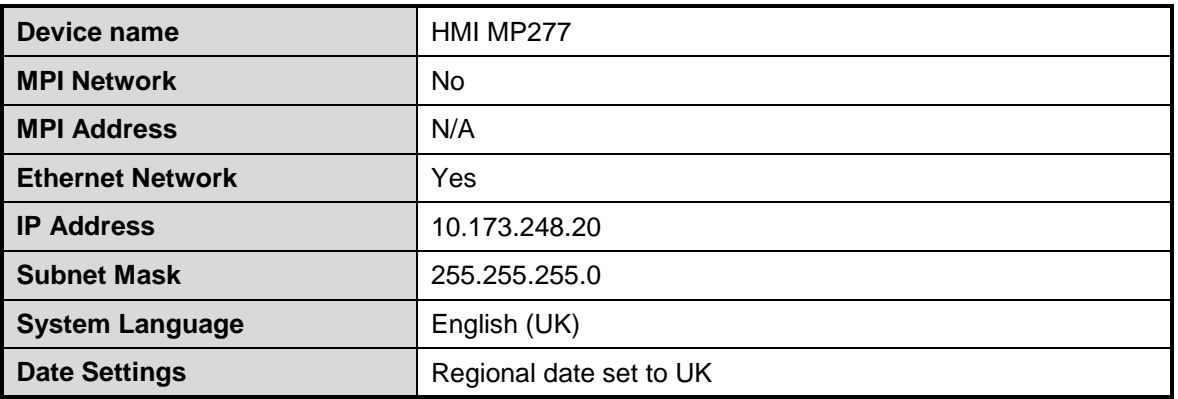

#### <span id="page-27-0"></span>**9.2.1. HMI Screen List (Process Specific)**

The following is a list of the configured mimics associated with the process(es) for this project.

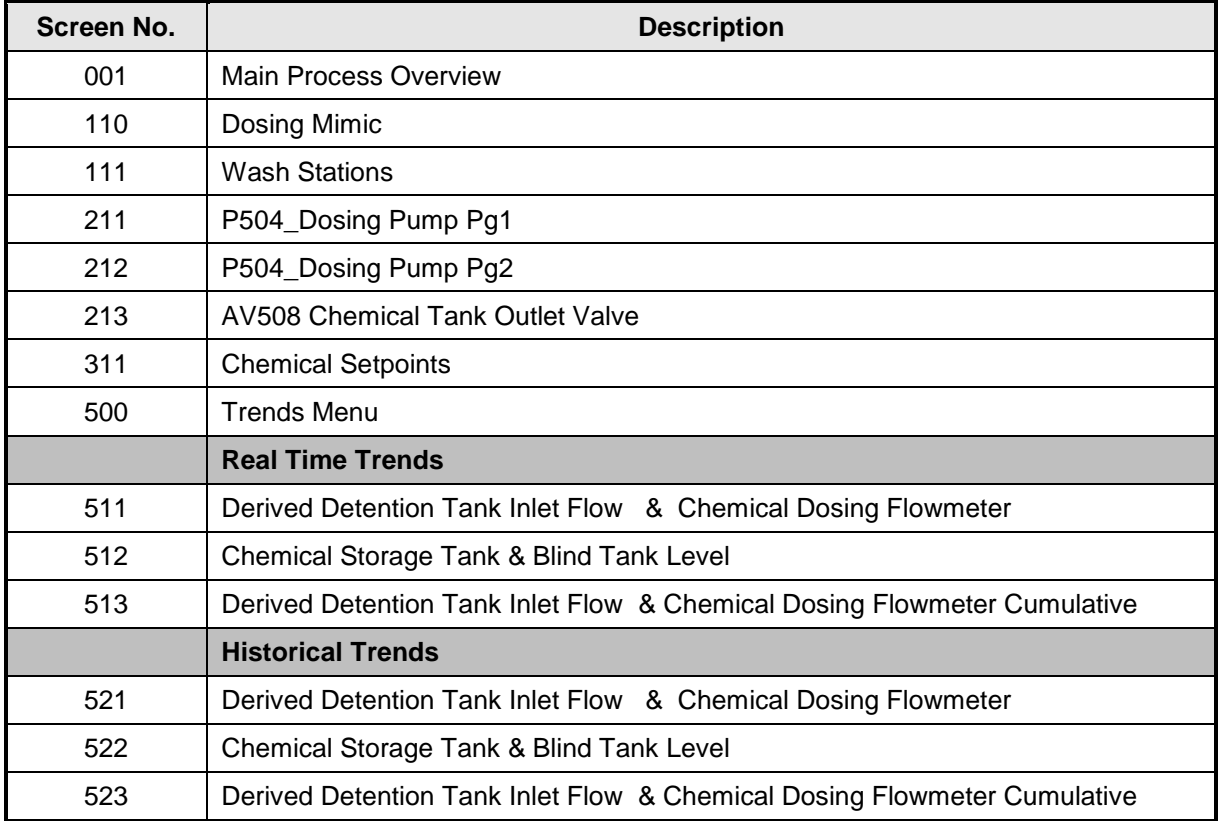

### <span id="page-27-1"></span>**9.3. Configuration Deviation from E118 standard**

There are no deviations from the United Utilities E118 Specification.

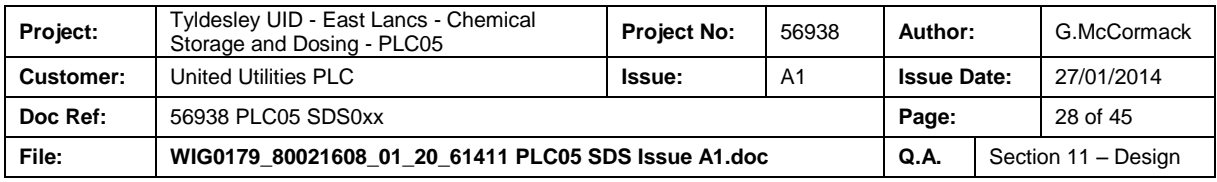

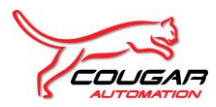

## <span id="page-28-0"></span>**10. SCADA CONFIGURATION**

<span id="page-28-1"></span>There is no SCADA system on this project.

## **10.1. SCADA Hardware Configuration**

<span id="page-28-2"></span>N/A

## **10.2. SCADA Software Configuration**

N/A

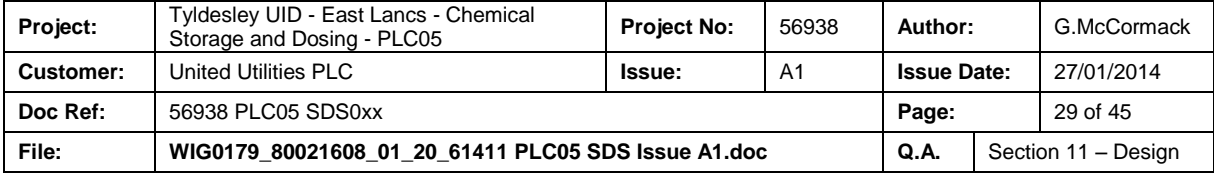

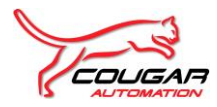

# <span id="page-29-0"></span>**11. REPORTING**

There are no report requirements for this project.

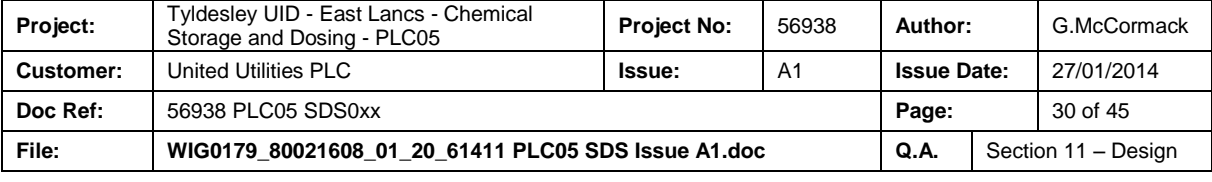

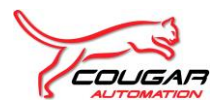

# <span id="page-30-0"></span>**12. GENERIC TAGGING**

Tagging shall be in the Form – PLANTTAG\_STATUS where the status shall be that of the signal when it is high.

Any spare IO shall be tagged – SPARE\_xx\_Rx\_Sx\_CHxx

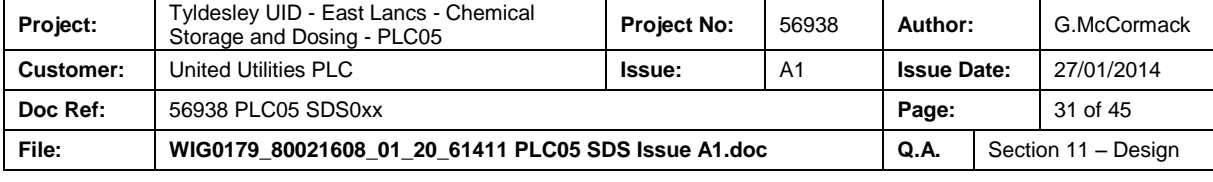

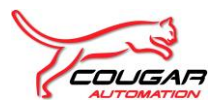

## <span id="page-31-0"></span>**13. STANDARD SOFTWARE USEAGE**

The following standard United Utilities PLC Function Blocks have been employed on this project.

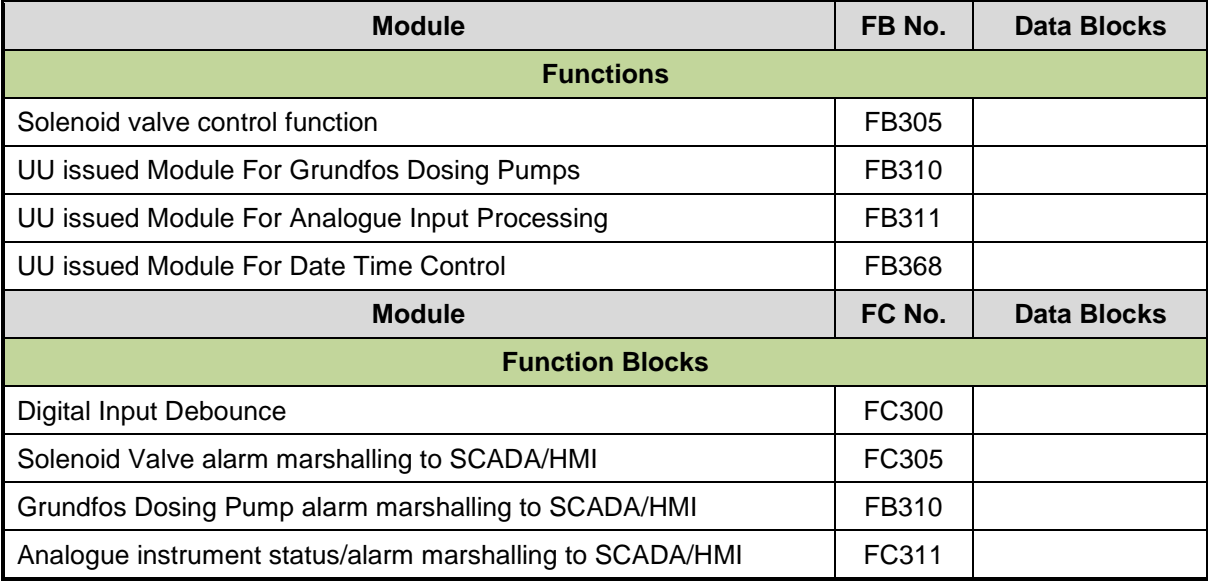

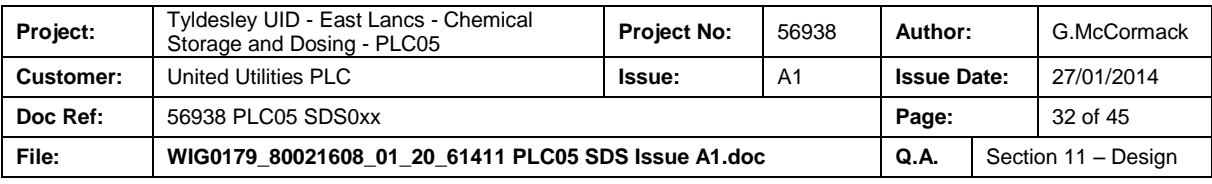

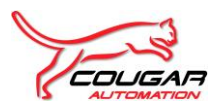

# <span id="page-32-0"></span>**14. CLOSED LOOP CONTROL DOCUMENTATION**

N/A

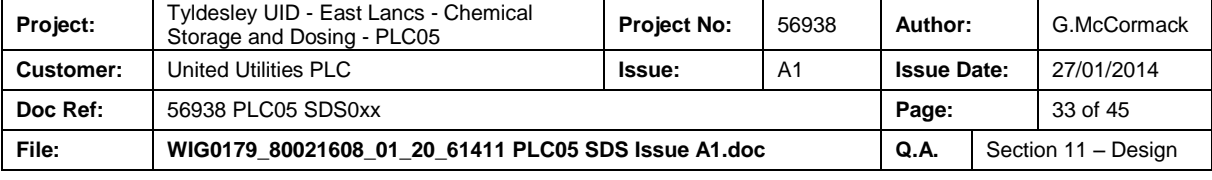

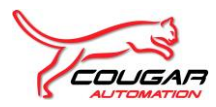

# <span id="page-33-0"></span>**15. PROCESS MODULE USEAGE**

The following process specific PLC Functions / Function Blocks have been created on this project.

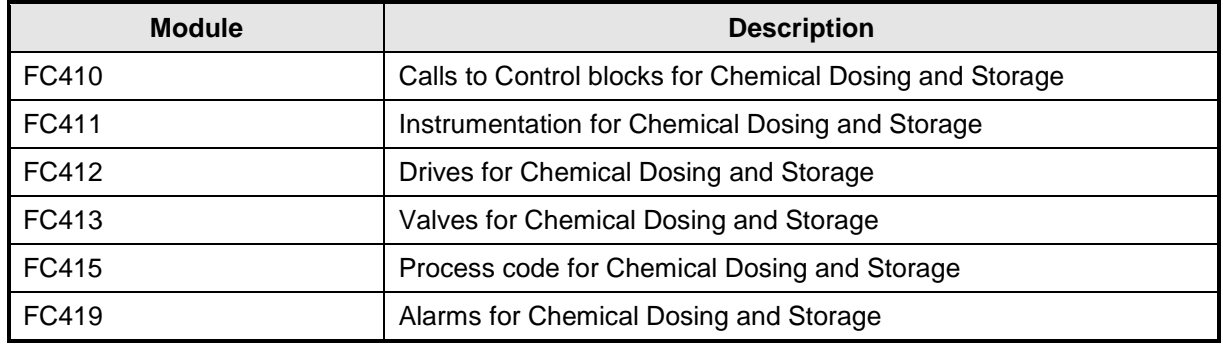

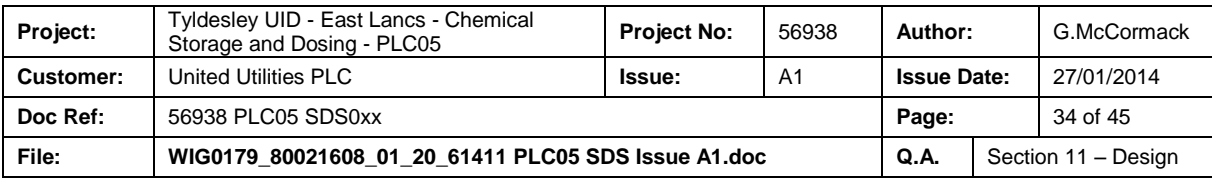

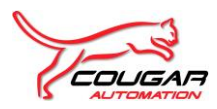

# <span id="page-34-0"></span>**16. APPENDIX 1 – SYSTEM ARCHITECTURE DIAGRAM**

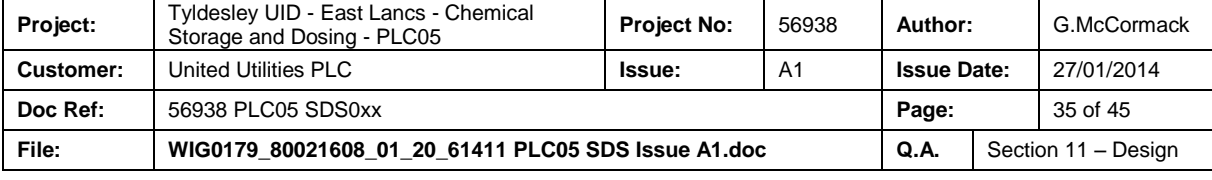

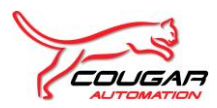

# <span id="page-35-0"></span>**17. APPENDIX 2 – I/O SCHEDULE**

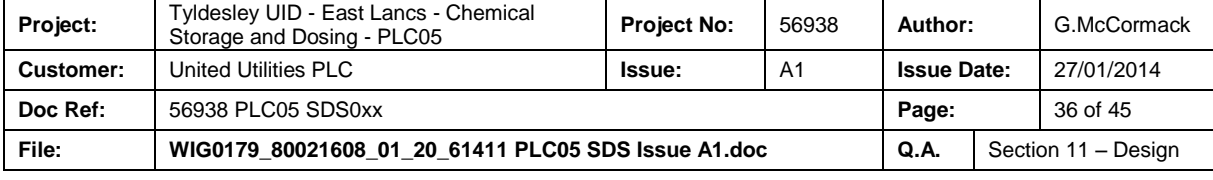

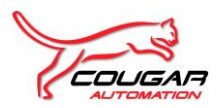

# <span id="page-36-0"></span>**18. APPENDIX 3 – BILL OF MATERIALS**

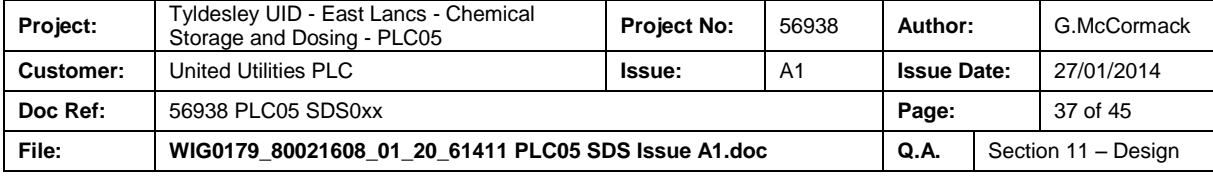

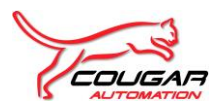

# <span id="page-37-0"></span>**19. APPENDIX 4 – ALARM SCHEDULE**

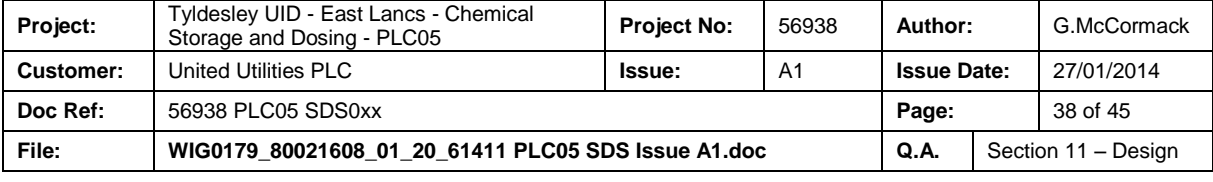

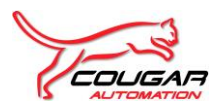

# <span id="page-38-0"></span>**20. APPENDIX 5 – INTER PLC COMMUNICATIONS LIST**

Please see WIG0179\_80021608\_01\_20\_61404 PLC05 FDS005

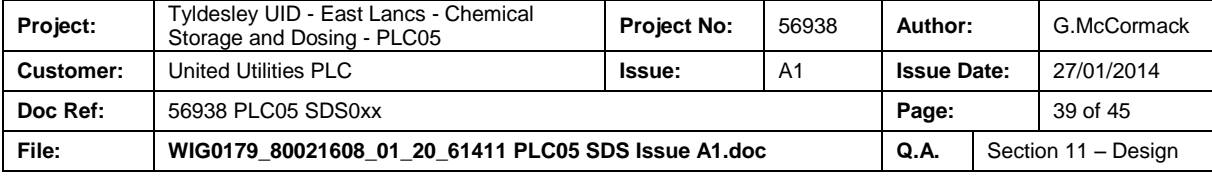

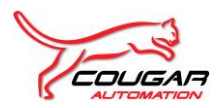

# <span id="page-39-0"></span>**21. APPENDIX 6 – TAG DATABASE**

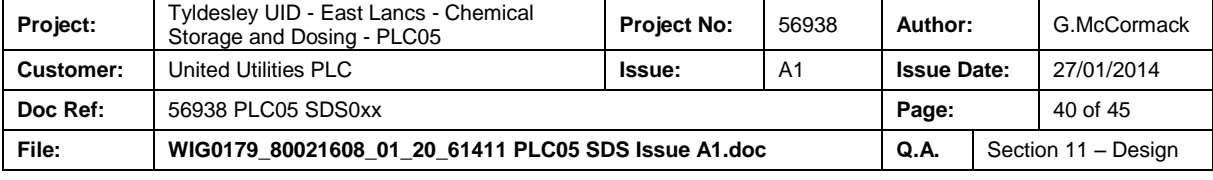

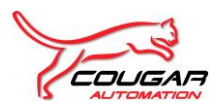

# <span id="page-40-0"></span>**22. APPENDIX 7 – NETWORK LOADING CALCULATION**

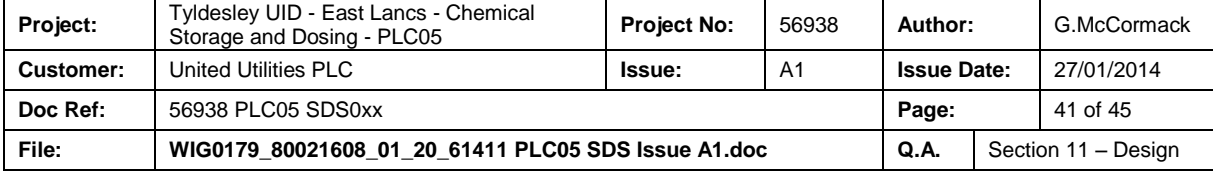

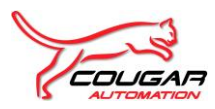

# <span id="page-41-0"></span>**23. APPENDIX 8 – HARDWARE SETTINGS**

N/A

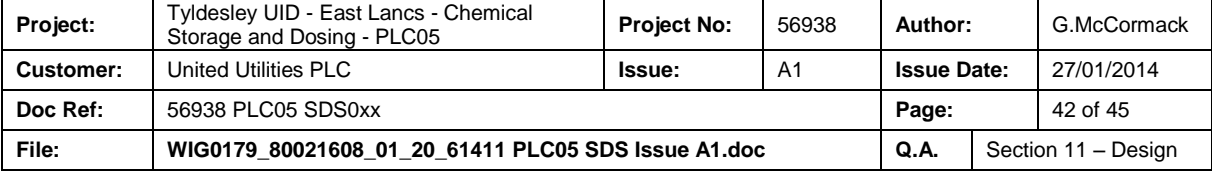

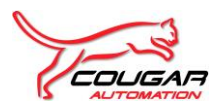

# <span id="page-42-0"></span>**24. APPENDIX 9 – NETWORK SETTINGS**

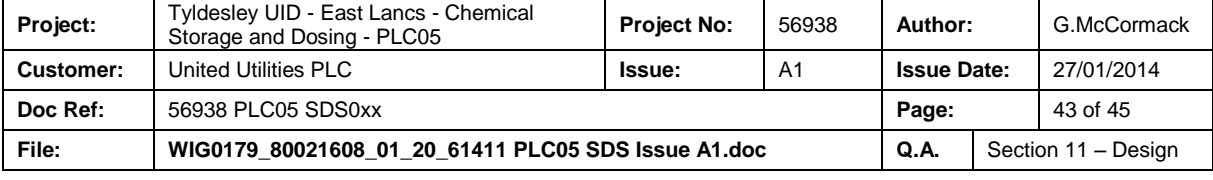

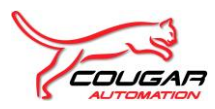

# <span id="page-43-0"></span>**25. APPENDIX 10- SCADA MIMICS**

N/A

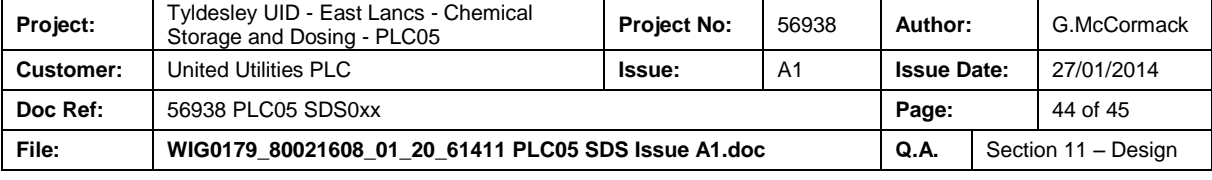

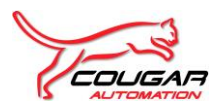

# <span id="page-44-0"></span>**26. APPENDIX 11 – HMI MIMICS**

Please see "56938 Tyldesley UID Chemical PLC05 – HMI Screens.

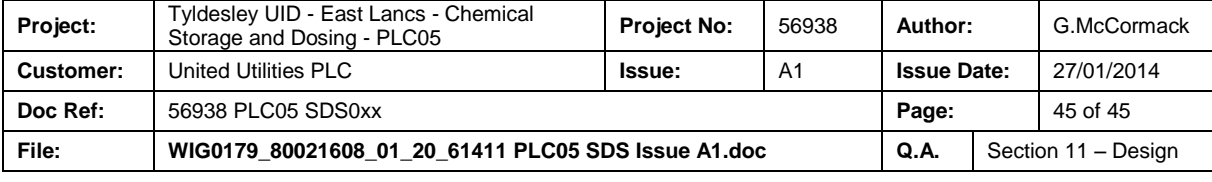